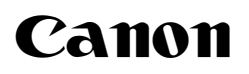

# FAX-B840/B820/B822

**USER'S GUIDE**

# *Table of Contents*

## *INTRODUCTION*

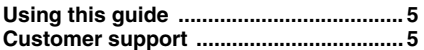

## *[1 SETTING UP](#page-5-0)*

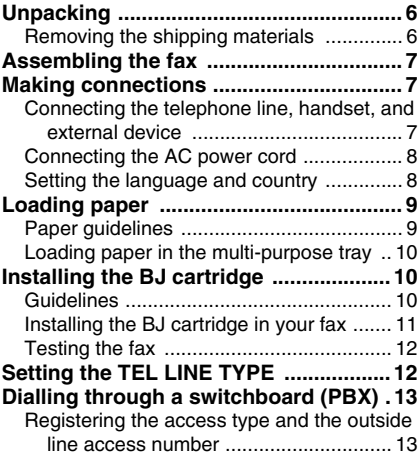

## *[2 PREPARING TO USE YOUR](#page-13-0)  FAX*

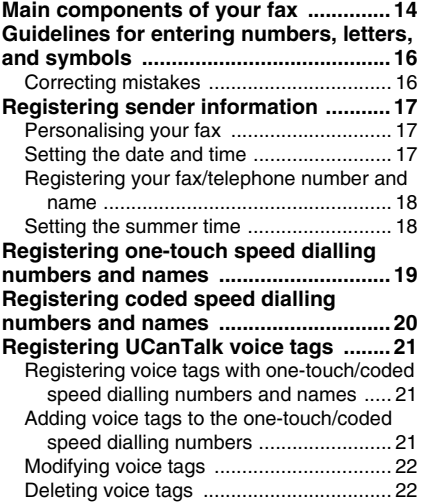

## *[3 DOCUMENTS AND PAPER](#page-22-0)*

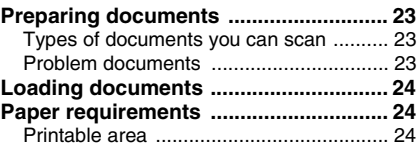

# *[4 MAKING COPIES](#page-24-0)*

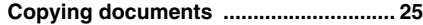

## *[5 SENDING DOCUMENTS](#page-25-0)*

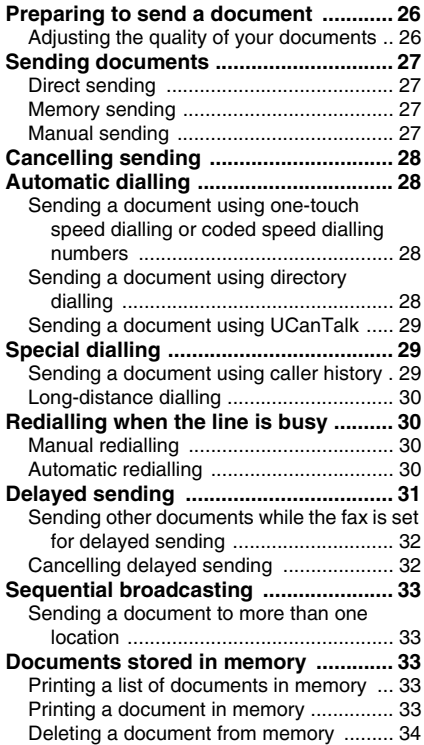

# *Table of Contents*

## *[6 RECEIVING DOCUMENTS](#page-34-0)*

**[Different ways to receive a document . 35](#page-34-1)**

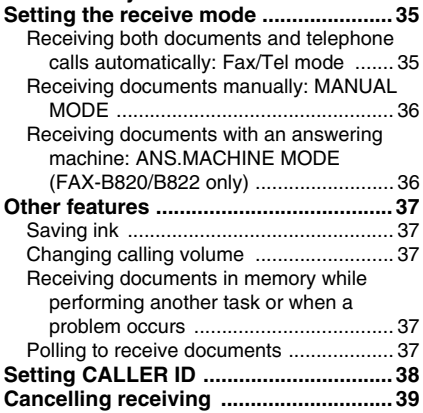

## *[7 USING TAM MODE \(FAX-](#page-39-0)B840 only)*

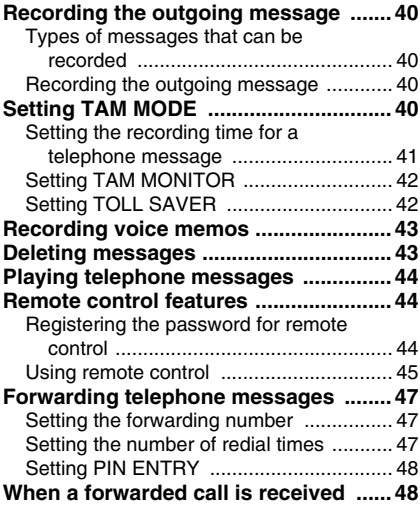

## *[8 SETTINGS AND ACTIVITY](#page-48-0)  REPORTS*

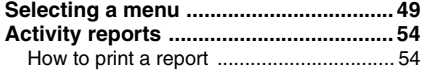

## *[9 SOLUTIONS TO COMMON](#page-54-0)  PROBLEMS*

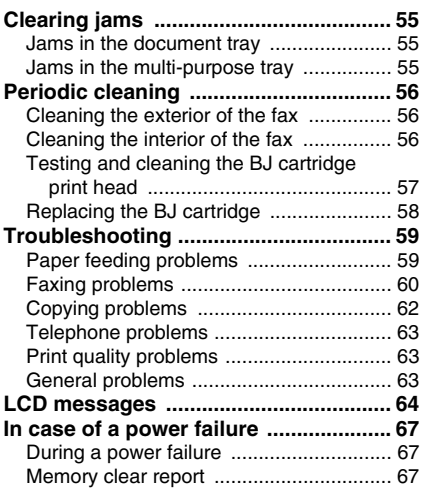

## *[Specifications](#page-67-0)* **.............................. 68**

# $\epsilon$

This equipment conforms with the essential requirements of EC Directive 1999/5/EC. We declare that this product conforms with the EMC requirements of EC Directive 1999/5/EC at nominal mains input 230V, 50Hz although the rated input of the product is 200V–240V, 50/ 60Hz.

If you move to another EU country and are experiencing trouble, please call the Canon Help Desk.

(For Europe Only)

### Model Name

• H12414 (FAX-B820/B822/B840)

## **Copyright**

Copyright © 2004 by Canon Inc. All rights reserved. No part of this publication may be reproduced, transmitted, transcribed, stored in a retrieval system, or translated into any language or computer language in any form or by any means, electronic, mechanical, magnetic, optical, chemical, manual, or otherwise, without the prior written permission of Canon Inc.

## **Trademarks**

Canon, UCanTalk, and BJ are registered trademarks. UHQ is a trademark of Canon Inc. All other product and brand names are registered trademarks, trademarks or service marks of their respective owners.

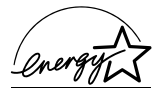

As an ENERGY STAR<sup>®</sup> Partner, Canon Inc. has determined that these products meet the ENERGY STAR<sup>®</sup> guidelines for energy efficiency.

# <span id="page-4-0"></span>*Using this guide*

This guide provides detailed information on how to set up, operate, maintain, and troubleshoot your fax.

Please read the list below to become familiar with the symbols, terms, and abbreviations used in this guide.

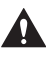

**Cautions tell you how to avoid actions that could injure you or damage your fax. In order to use your fax safely, always observe these cautions.**

Notes provide advice on using your fax more effectively, describe operating restrictions, and tell you how to avoid minor difficulties. Reading these is recommended to make the most of your fax and its functions.

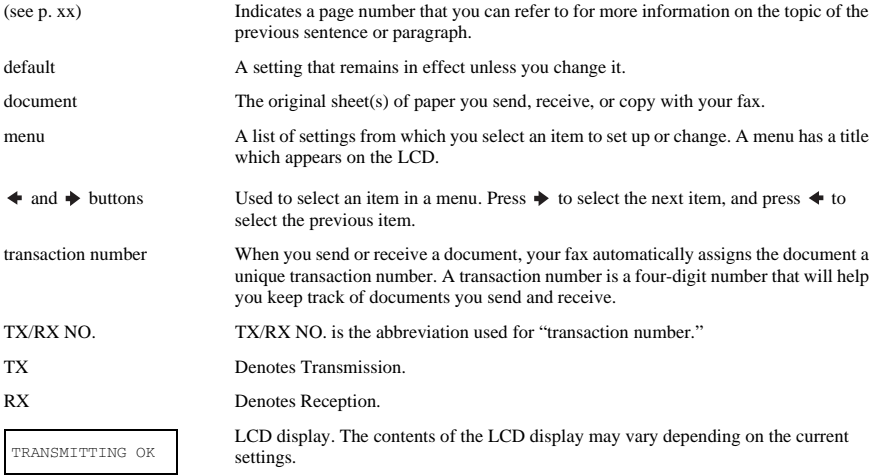

In addition, this guide uses brackets to identify the buttons you press when performing different functions: [Stop].

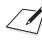

This guide contains information for three Canon models. Please note that the illustrations of the fax in this guide may differ from your model. Instructions for specific models are labelled with the fax names.

# <span id="page-4-1"></span>*Customer support*

Your fax is designed with the latest technology to provide trouble-free operation. If you encounter a problem with the fax's operation, try to solve it by using the information in Chapter 9. If you cannot solve the problem or if you think your fax needs servicing, contact your local authorised Canon dealer or the Canon help line.

# *1 SETTING UP*

# <span id="page-5-1"></span><span id="page-5-0"></span>*Unpacking*

As you unpack your fax, save the carton and packing material in case you want to move or ship the fax in the future. Carefully remove all items from the box.

• It is best to have someone hold the box while you lift the fax and its protective packaging out of the carton.

Make sure you have the following items:

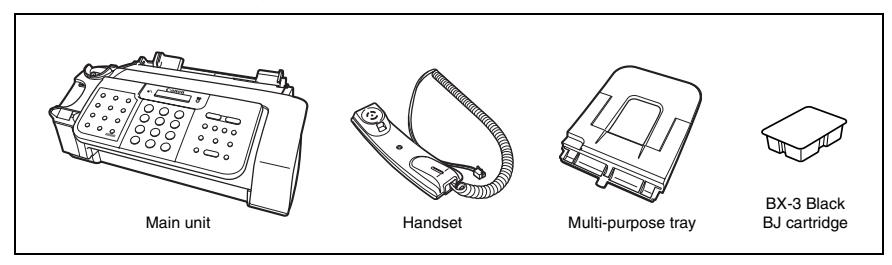

You should also have the followings:

- Power cord
- Telephone line cord
- Documentation
- Warranty\*
- One-touch sheet

If any of these items are damaged or missing, contact your local authorised Canon dealer or the Canon help line immediately.

1

3

\* This item is only included in some countries.

## <span id="page-5-2"></span>**Removing the shipping materials**

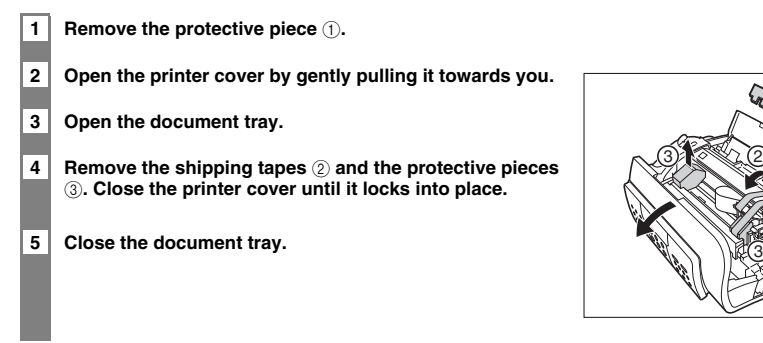

The actual shipping materials may differ in shape, quantity, and position from the ones shown above.

# <span id="page-6-0"></span>*Assembling the fax*

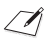

For user convenience, the one-touch sheet provided with your fax should be fitted over the one-touch speed dialling buttons on the left of the operation panel.

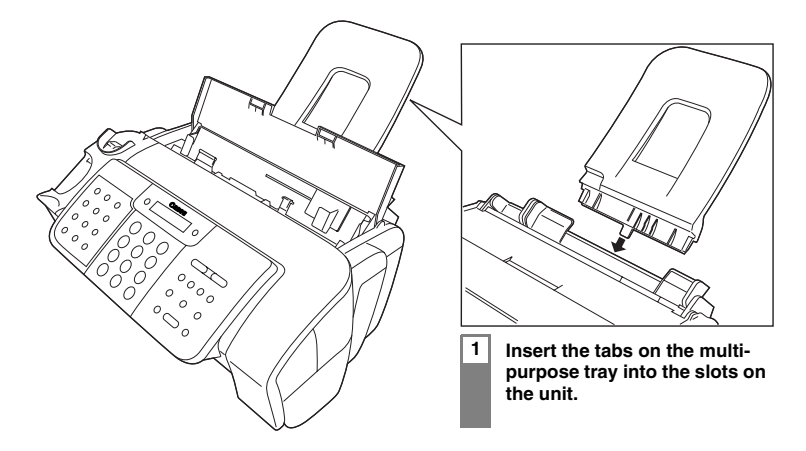

# <span id="page-6-1"></span>*Making connections*

## <span id="page-6-2"></span>**Connecting the telephone line, handset, and external device**

There are three jacks on the back of the fax for connection of the following:

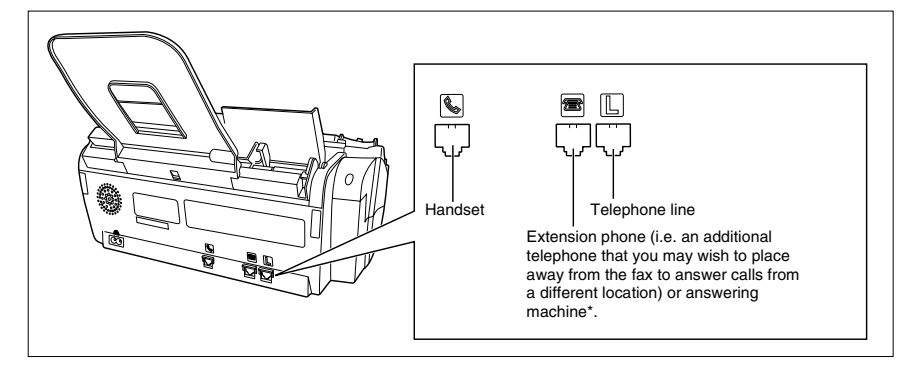

Be sure to connect any external devices before using the fax.

\* FAX-B820/B822 only.

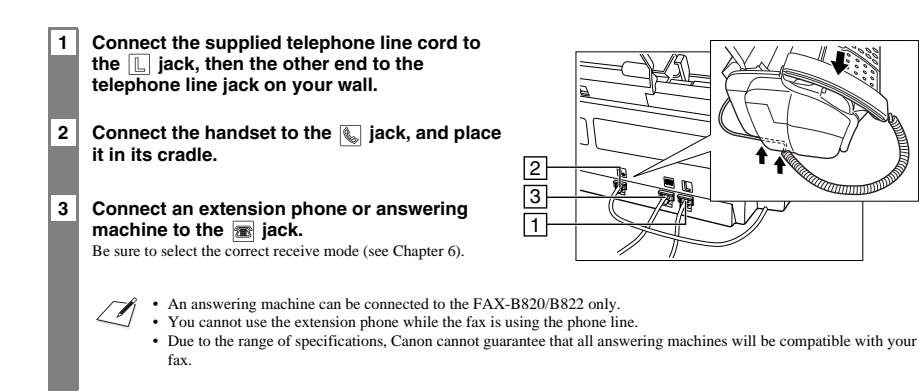

 $\overline{m}$ 

# <span id="page-7-0"></span>**Connecting the AC power cord**

Plug the fax into a 200–240 volt AC 50/60 Hz outlet.

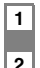

**1 Plug the power cord connector into the rear of the fax.**

**2 Plug the other end of the power cord into a properly grounded AC power outlet.**

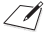

There is no power switch on the fax. The power is on as long as the fax is plugged in.

# <span id="page-7-1"></span>**Setting the language and country**

You need to select the correct language for the LCD display and reports, and the country<sup>\*</sup> of use. See pp. 14, 15 for the buttons on the operation panel.

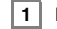

### **1 Press [Start/Copy].**

2 Use [ <sup>♦</sup> ] or [  $\blacktriangleright$  ] to select the preferred language for the LCD display and reports, then press **[Start/Copy].**

Wait a second for COUNTRY SELECT\* to appear, then press [Start/Copy].

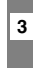

**3** Use  $[$   $\bullet$  ] or  $[$   $\bullet$  ] to select the country where you are using the fax<sup>\*</sup>, then press [Start/Copy]. Registration ends and the fax enters standby mode.

\* This setting is only available for some countries.

**1**

# <span id="page-8-0"></span>*Loading paper*

## <span id="page-8-1"></span>**Paper guidelines**

- Be sure to load paper of the correct size, weight, and quantity recommended for your fax (see pp. 24, 68).
- Store all paper wrapped and on a flat surface until ready to use. Keep opened packs in their original packaging, in a cool, dry location.
- Store paper at 18º–24ºC, 40%–60% relative humidity.
- To avoid paper jams and poor print quality, do not print on damp, curled, wrinkled, or torn paper.
- Use cut-sheet paper only, not paper that comes on a roll.
- Use only paper that has a thickness of between 0.09 and 0.13 mm. Thick paper may damage the BJ cartridge print head.
- Do not load paper beyond the paper limit mark  $(\blacktriangleright)$  on the paper guide. Doing so may cause problems. Also, make sure there are no gaps on either side of the paper stack.

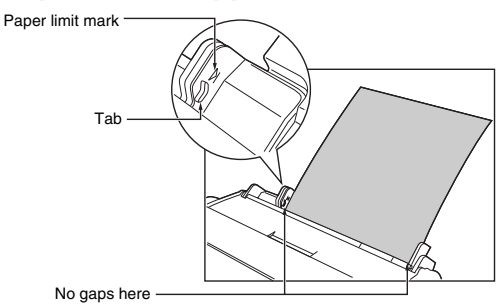

- Let the paper run out before refilling the multi-purpose tray. Avoid mixing new stock with paper already loaded.
- Do not leave paper stacked in the multi-purpose tray for long periods of time since it may bend or curl and cause problems.
- Certain environmental conditions, such as extreme temperatures or humidity, can cause some paper to misfeed in the multi-purpose tray. If you have trouble, feed one sheet at a time.
- Depending on the density of the printed pages, the ink may need time to dry. Within two or three seconds, the ink becomes smudge-resistant. After drying for several minutes, the ink becomes water-resistant.
- If your printed page contains a large amount of graphics, the ink on the page may be damp due to the print density. Leave the page for 30 to 60 seconds to allow the ink to dry. Then remove the page carefully without touching any surfaces.
- If paper curls after printing, remove it immediately; otherwise paper jams may occur.
- The platen (a roller inside the fax) may become inked if you print data beyond the width of the page. If this happens, clean inside the fax (see p. 56).

## <span id="page-9-0"></span>**Loading paper in the multi-purpose tray**

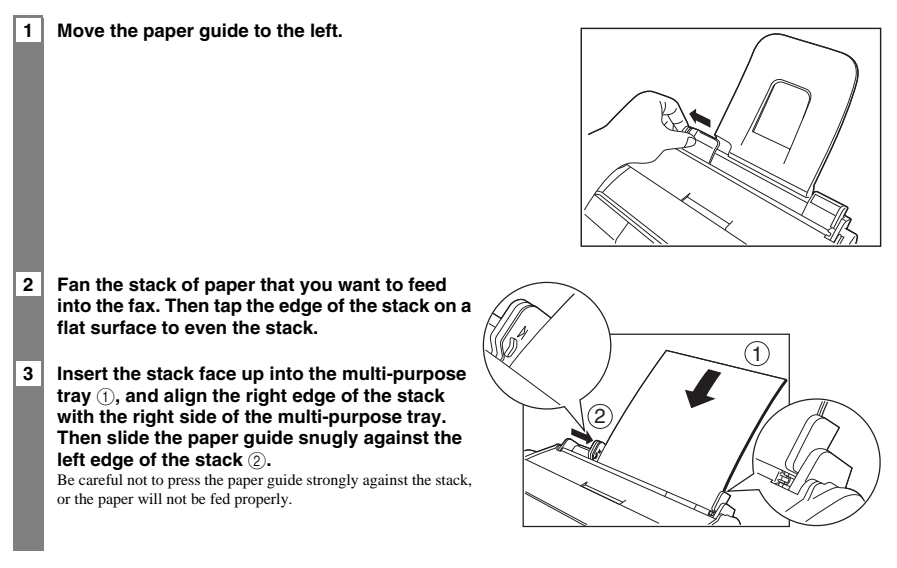

# <span id="page-9-1"></span>*Installing the BJ cartridge*

Install the BJ cartridge before you can begin receiving and copying documents.

For information on replacing the BJ cartridge, see p. 58.

# <span id="page-9-2"></span>**Guidelines**

- Use only a Canon BX-3 Black BJ cartridge in your fax.
- Store BJ cartridges at room temperature.
- When the BJ cartridge print head is left exposed, it easily dries out and becomes unusable. To avoid this, keep the followings:
	- Keep BJ cartridges in the packaging until you are ready to use them.
	- Never remove the BJ cartridge unless you are going to replace it.
	- Keep the cartridge holder in the home position (on the right side of the fax) when you are not using the fax.
- The ink in the BJ cartridge is difficult to clean up if spilled. Follow the precautions below when handling the BJ cartridge.
	- Carefully remove packaging from BJ cartridges.
	- Do not attempt to disassemble or refill BJ cartridges.
	- Do not shake or drop BJ cartridges.
- Replace BJ cartridges after one year of use.

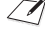

If you need to unplug the fax, wait until it returns to standby mode (time and receive mode displayed on the LCD). Otherwise the cartridge holder may not be in its home position; causing the BJ cartridge to remain uncapped and dry out.

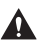

**• Store BJ cartridges out of the reach of children. If a child** 

- **inadvertently ingests ink, consult a physician immediately.**
- **Do not touch the precision components on the BJ cartridge.**

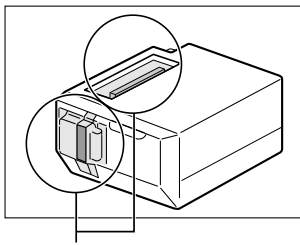

Do not touch these metallic areas.

2

## <span id="page-10-0"></span>**Installing the BJ cartridge in your fax**

When there is no BJ cartridge installed in your fax, PUT IN CARTRIDGE is displayed on the LCD.

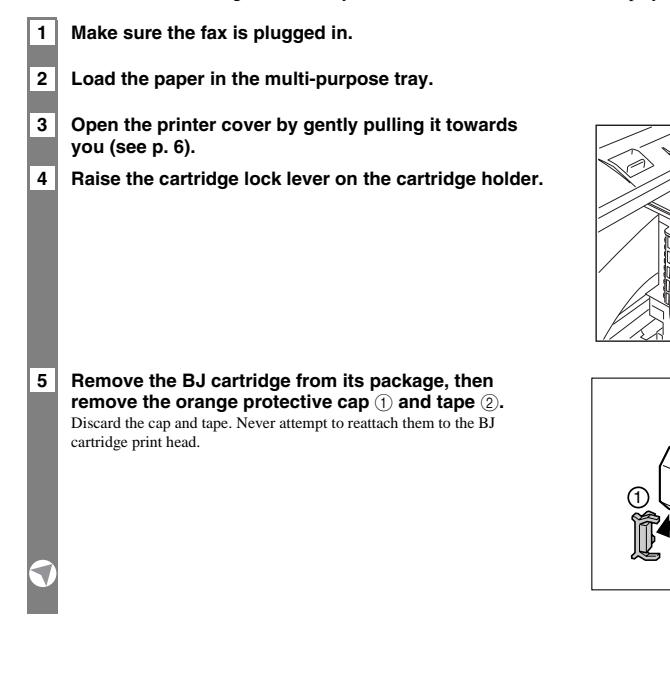

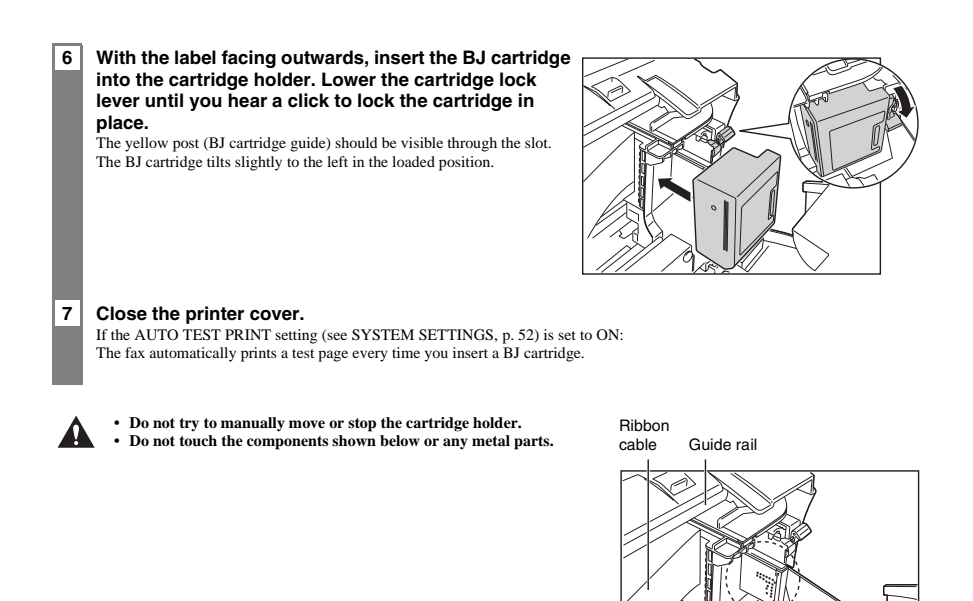

After you have assembled the fax, installed the BJ cartridge, and loaded the paper, you can make sure the fax is

# <span id="page-11-1"></span>*Setting the TEL LINE TYPE*

printing properly by making several copies of a document (see p. 25).

See pp. 14, 15 for the buttons on the operation panel.

<span id="page-11-0"></span>**Testing the fax**

**1 Press [Function], then press [Start/Copy] twice.**

**2** Use  $\lceil$   $\blacklozenge$  1 or  $\lceil \frac{1}{2} \rceil$  to select TEL LINE TYPE, then press [Start/Copy].

ROTARY PULSE

Round shaft Circuit board

**3** Use  $[$   $\blacklozenge$  ] or  $[$   $\blacktriangleright$  ] to select the appropriate line type, then press [Start/Copy].

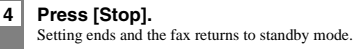

# <span id="page-12-0"></span>*Dialling through a switchboard (PBX)*

A PBX (private branch exchange) is an on-site telephone switchboard.

- If your fax is connected through a switchboard, dial an outside line access number first. Then dial the rest of the number.
- If you want to dial with automatic dialling, you may have to insert a pause between the outside line number and the telephone number when you register the number for one-touch or coded speed dialling.
- When the fax is connected to a PBX or other telephone switching system, you can register the access type and outside access line number under the [R] button (see below). Once you have registered them, you simply need to press [R] before dialling a fax or telephone number.

## <span id="page-12-1"></span>**Registering the access type and the outside line access number**

See pp. 14, 15 for the buttons on the operation panel.

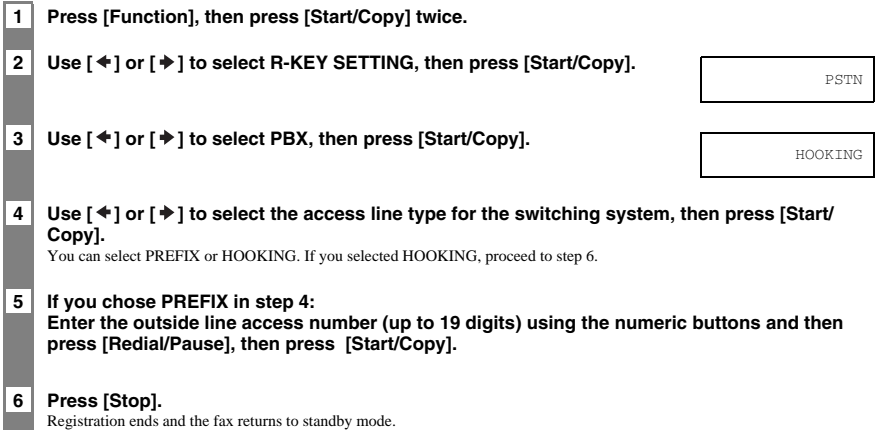

# <span id="page-13-0"></span>*PREPARING TO USE YOUR FAX*

# <span id="page-13-1"></span>*Main components of your fax*

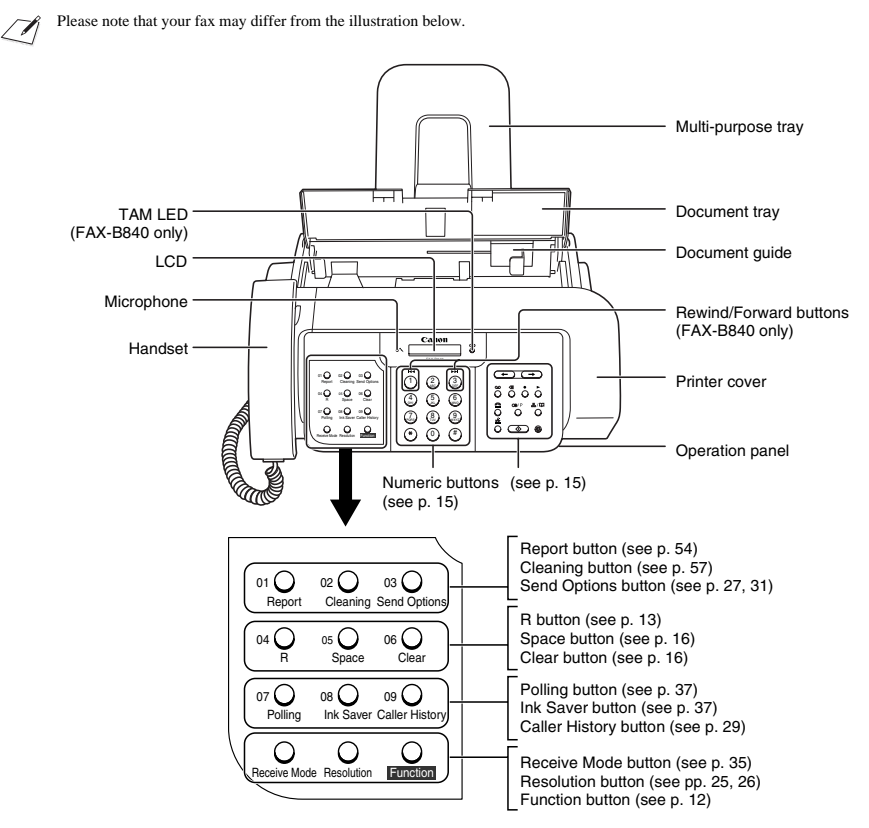

The buttons on the left of the operation panel have the following two functions:

- One-touch speed dialling buttons (see p. 19)
- Special function buttons

When the [Function] button is pressed, the special function buttons (function marked under each button) can be used to perform various operations.

*2*

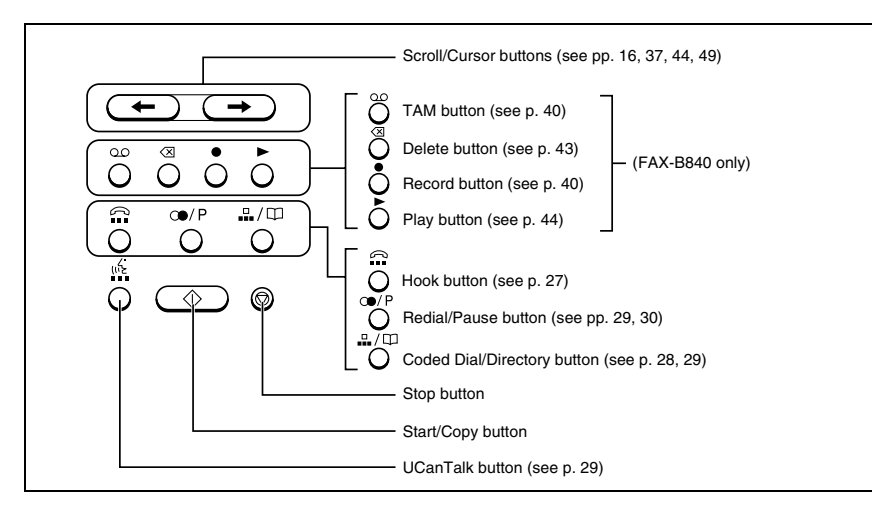

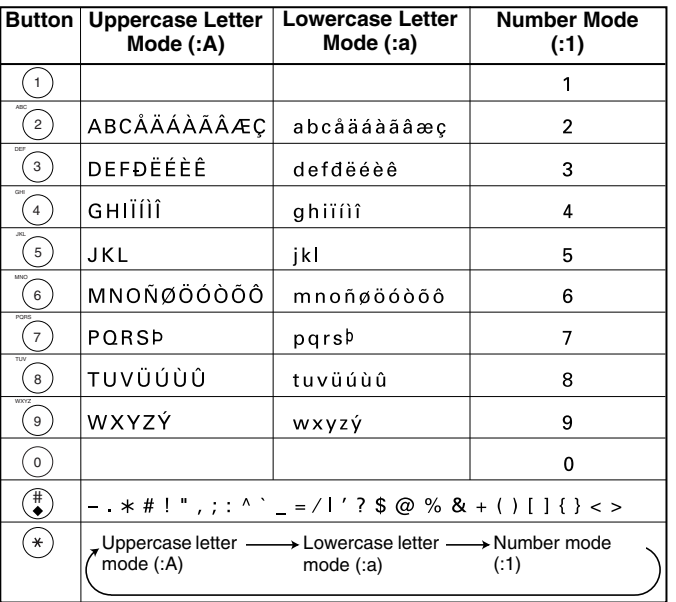

# <span id="page-15-0"></span>*Guidelines for entering numbers, letters, and symbols*

After 60 seconds of no operation panel input, the fax returns to standby mode and any unregistered changes are lost.

## ■ **Entering letters and numbers**

**1** Press [\*] to switch mode.

**2 Press the numeric button that contains the letter you want.** Press repeatedly until the letter you want appears.

#### **3 Continue entering other letters using the numeric buttons.**

- If the next letter you want to enter is under the same numeric button you pressed in step 2, press [ $\blacktriangleright$ ] to move the cursor to the right. Then press that same numeric button repeatedly until the letter you want appears.
- To enter a space, press [Space].

### ■ **Entering symbols**

**1 Press [#] repeatedly until the symbol you want appears.**

**2** If you want to enter another symbol, press  $\ket{\ast}$  to move the cursor to the right, then press  $\ket{\ast}$ **repeatedly until the symbol you want appears.**

## <span id="page-15-1"></span>**Correcting mistakes**

You can clear an entire entry by pressing [Clear]. Alternatively, follow the procedure below to correct individual letters:

**2 Use the numeric buttons to enter the correct letter over the incorrect letter.**

**1** Use  $\lceil$   $\blacklozenge$  1 or  $\lceil \frac{1}{2} \rceil$  to move the cursor under the incorrect letter.

**3 When you have finished making corrections, press [Start/Copy] to register your new entry.**

 $\#$  :1

 $\overline{a}$  : A

C : A

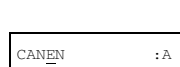

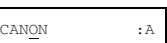

# <span id="page-16-1"></span><span id="page-16-0"></span>**Personalising your fax**

## ■ **Identifying your documents**

When sending a document, you can have your fax number and your name (known as your ID), and the sending date and time printed out by the receiving fax machine. This information is called your TTI (Transmit Terminal Identification) and appears at the top of the faxed document in small type.

The illustration below shows a sample document with the identifying information.

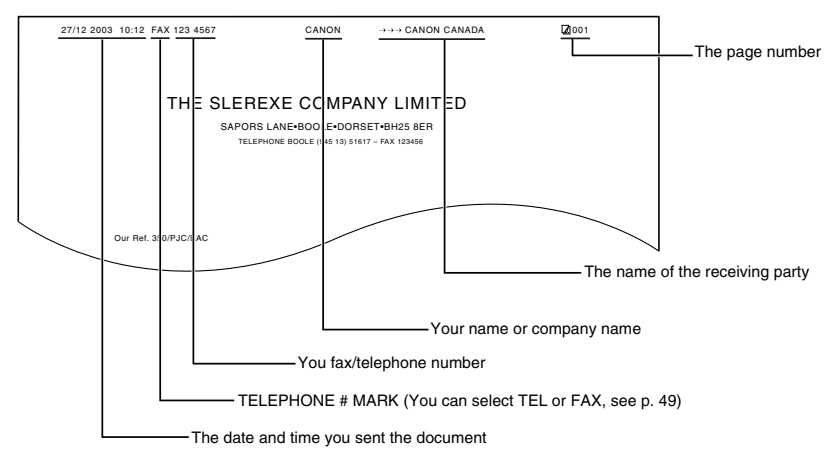

The top line includes the name of the receiving party if you send the document using one-touch speed dialling or coded speed dialling and you registered the party's name.

# <span id="page-16-2"></span>**Setting the date and time**

The date and time appear on the LCD as well as on the documents you send.

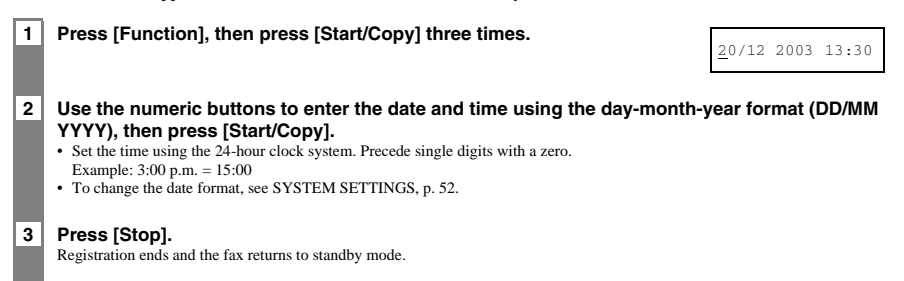

## <span id="page-17-0"></span>**Registering your fax/telephone number and name**

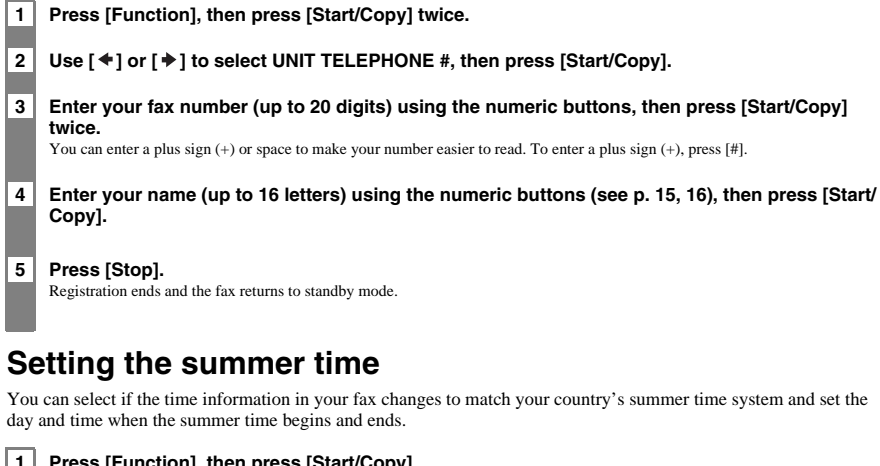

<span id="page-17-1"></span>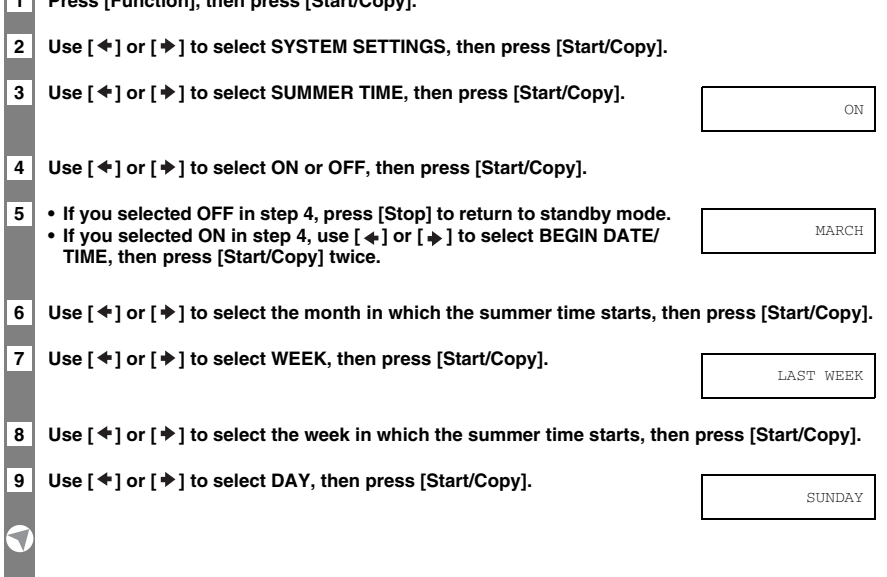

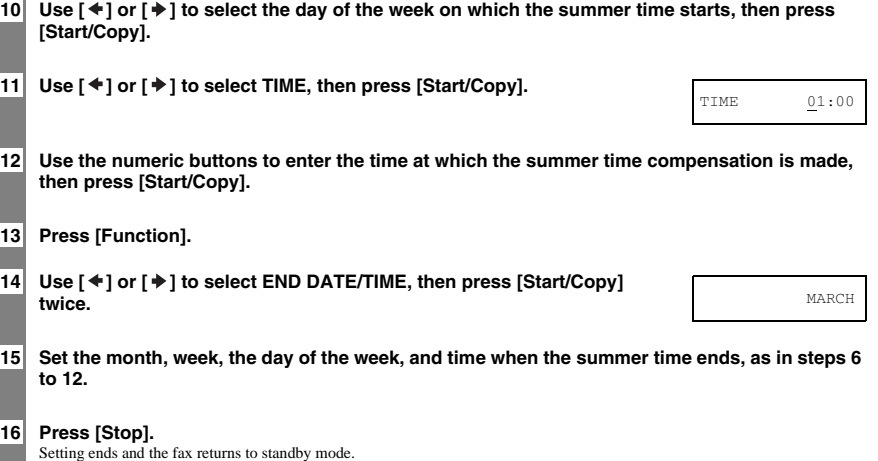

# <span id="page-18-0"></span>*Registering one-touch speed dialling numbers and names*

One-touch speed dialling allows you to dial a number by pressing a single button. Before you can use one-touch speed dialling, you must register the receiving number with your fax.

You can also register the name of the party and a voice tag; the name appears on the printout of the one-touch speed dialling list.

## **1 Press [Function].**

- **2** Use [  $\blacklozenge$  ] or [  $\blacktriangleright$  ] to select TEL REGISTRATION, then press [Start/Copy] **twice.**
- $01-$
- **3** | Use  $\lceil$   $\blacklozenge$  | or  $\lceil$   $\blacktriangleright$  ] to select the number of the one-touch speed dialling button you want to use **for the number.**

If a number is already registered under this one-touch speed dialling button, the number is displayed on the LCD.\*

- **4 Enter the party's number (up to 50 digits) using the numeric buttons, then press [Start/Copy] to register the number.**
- **5 Enter the party's name (up to 16 letters) using the numeric buttons (see p. 15, 16), then press [Start/Copy] to register the name.**

\* To delete the name and number registered under the one-touch speed dialling button, press [Clear] and [Start/Copy] after you perform steps 1 to 3 above.

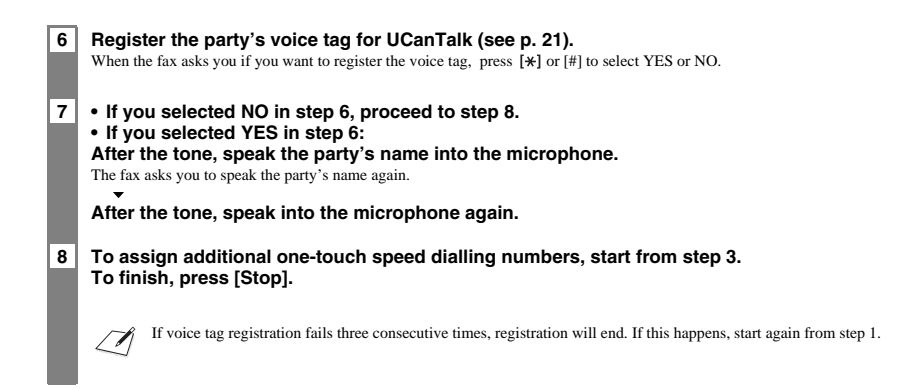

# <span id="page-19-0"></span>*Registering coded speed dialling numbers and names*

Use coded speed dialling to dial a fax number at the press of three buttons. A fax/telephone number can be registered under each two-digit speed dialling code. You can also register the name of the party and a voice tag; the name appears on the printout of the coded speed dialling list.

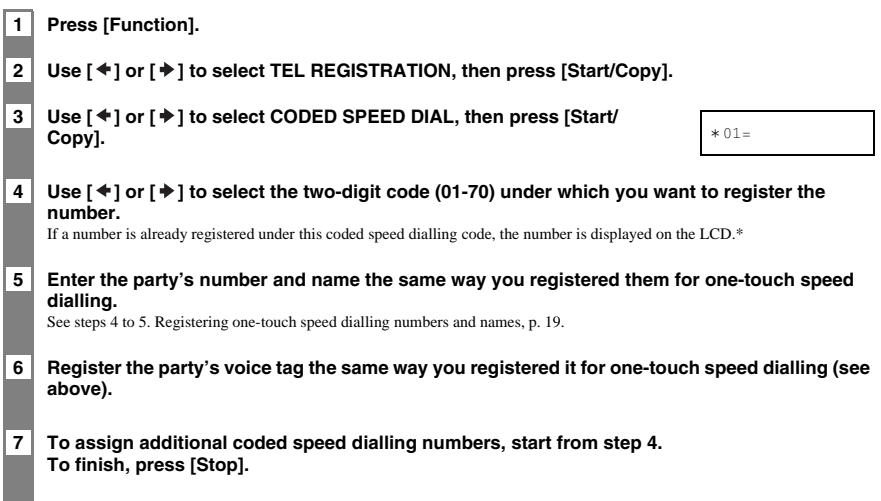

\* To delete the name and number registered under the coded speed dialling code, press [Clear] and [Start/Copy] after you perform steps 1 to 4 above.

**2**

# <span id="page-20-0"></span>*Registering UCanTalk voice tags*

UCanTalk allows you to dial a number by speaking the receiving party's name to the fax. Before you can use the UCanTalk feature, you must register voice tags.

You can register a name or phrase (no longer than 3 seconds) you want to use to retrieve the party, such as the first name, family name, nickname, company name, official position, and so forth. You can register up to 15 voice tags.

- You can check whether a voice tag has been registered for a specific one-touch or coded speed dialling entry by printing the speed dialling lists. Entries with a voice tag are preceded by an icon.
	- You cannot receive documents while you are recording a voice tag. Also, the Caller ID function (see p. 38) may not work properly.

## <span id="page-20-1"></span>**Registering voice tags with one-touch/coded speed dialling numbers and names**

Follow the procedures on Registering one-touch/coded speed dialling numbers and names, pp. 19, 20.

## <span id="page-20-2"></span>**Adding voice tags to the one-touch/coded speed dialling numbers**

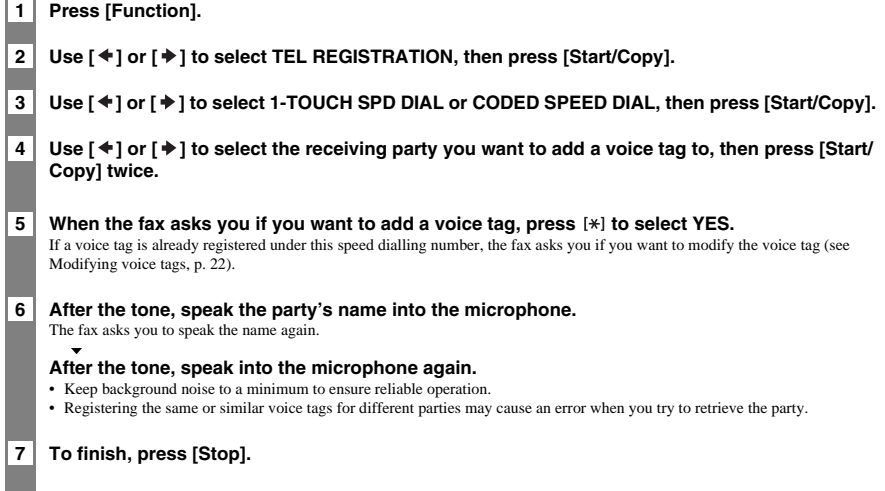

# <span id="page-21-0"></span>**Modifying voice tags**

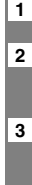

**1 Perform steps 1 to 4 on p. 21.**

**2 If a voice tag is already registered under the speed dialling number, the fax asks you if you**  want to modify the voice tag. Press [\*] to select YES.

**3** Use  $\lceil$   $\blacklozenge$  1 or  $\lceil$   $\blacklozenge$  1 to select REDO VOICE TAG, then press [Start/Copy]. The fax asks you to confirm that you want to redo the voice tag registration.

**4** Press [\*] to select YES and proceed to step 6 on p. 21. Press [#] to cancel the procedure.

# <span id="page-21-1"></span>**Deleting voice tags**

**1 Perform steps 1 and 2 on Modifying voice tags above.**

**2** Use [ ♦ ] or [  $\blacktriangleright$  ] to select DELETE VOICE TAG, then press [Start/Copy]. The fax asks you to confirm that you want to delete the voice tag.

**3** Press [\*] to select YES to delete the voice tag. Press [#] to cancel the procedure.

# <span id="page-22-1"></span><span id="page-22-0"></span>*Preparing documents*

## <span id="page-22-2"></span>**Types of documents you can scan** ■ **Size**

You can load documents larger than 148 mm wide and 105 mm long.

The maximum size of document that can be loaded is 216 mm wide by 700 mm long.

### ■ **Scanned area**

The actual area scanned by the fax is shown below.

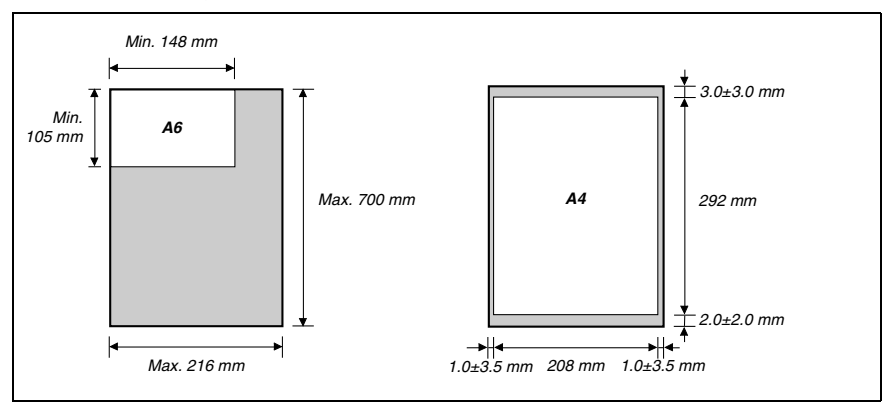

If you use documents smaller than A4 size, align the document with the left document guide. T R

# <span id="page-22-3"></span>**Problem documents**

- To prevent document jams in the document tray, do not attempt to load the following types of document into the fax:
	- Wrinkled or creased paper
- Curled or rolled paper
- Torn paper – Carbon paper or carbon-backed paper – Onion skin or thin paper
- Coated paper or glossy paper
- Thick paper
- Envelopes • Remove all staples, paper clips, etc. before loading the document into the document tray.
- Make sure any glue, ink or correction fluid on the paper is completely dry before loading the document into the document tray.
- Make a photocopy of any document that will not feed into the fax so that you can then load the copy into the document tray.

# <span id="page-23-0"></span>*Loading documents*

**stops. You will hear a beep.**

the edges.

**1 Adjust the document guide to the width of the document, and gently insert the top of the document face up into the document tray until it** 

If you have trouble feeding multipage documents from the document tray into the fax, remove the stack and tap it on a flat surface to even

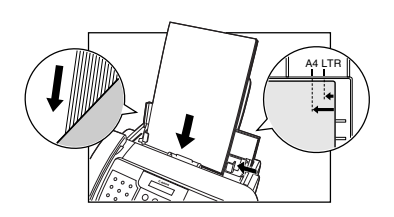

- For a multipage document, the pages are fed one by one from the top of the stack.  $\sqrt{\Lambda}$ 
	- Wait until all pages of your document have been scanned before starting a new job.
	- If you want to send a document with more than 15 (5 legal-size) pages, divide the document into 2 sections and send each section in a separate transmission.

# <span id="page-23-1"></span>*Paper requirements*

Your fax supports A4-, letter-, and legal-size paper in portrait orientation. You can use regular copier paper, cotton bond paper, or typical letterhead. Your fax does not require special ink jet paper. Always use paper without curls, folds, staples, or damaged edges. Look at the label on the package to see if the paper has a preferred side for printing.

- 
- Be sure to test paper before purchasing large quantities.
	- For details on loading paper in the multi-purpose tray, see p. 10.

## <span id="page-23-2"></span>**Printable area**

The shaded area below shows the printable area of A4-size paper. Be sure to print within this area.

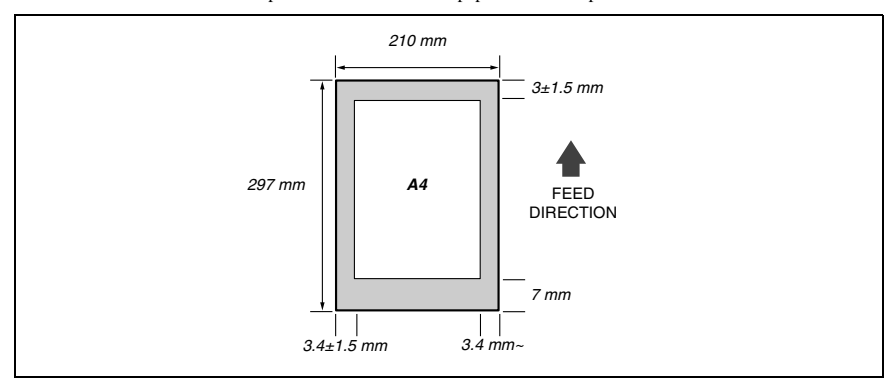

# <span id="page-24-1"></span><span id="page-24-0"></span>*Copying documents*

One of the convenient features of the fax is its ability to make high quality copies. You can make up to 99 copies of one document at a time.

If you make copies of multiple documents at a time, the number of pages the fax can scan into memory varies depending on the scanning resolutions (see p. 26) as follows:

- STANDARD/FINE  $= 15 \text{ pages}$ <br>• PHOTO  $= 3 \text{ pages}$
- $\cdot$  PHOTO

• STANDARD and FINE result in the same resolution when making copies.  $\boldsymbol{\mathcal{U}}$ 

**1 Load the document face up into the document tray (see p. 24).**

#### **2 Press [Resolution], then press [Start/Copy].**

You can select STANDARD/FINE or PHOTO.

COPY PAGE 01

#### **3 Enter the number of copies (up to 99) using the numeric buttons, then press [Start/Copy].**

• To make a correction to the number of copies, press [Clear] and re-enter the number. • To stop copying anytime, press [Stop]. You may then need to press [Start/Copy] for a few seconds, then the fax will feed out the document. See Jams in the document tray, p. 55.

# *5 SENDING DOCUMENTS*

# <span id="page-25-1"></span><span id="page-25-0"></span>*Preparing to send a document*

Before you send a document, see Chapter 3: DOCUMENTS AND PAPER.

# <span id="page-25-2"></span>**Adjusting the quality of your documents**

## ■ **Setting the scanning resolution**

Resolution is a measure of the fineness or clarity of a printout. Low resolutions may cause text and graphics to have a jagged appearance, while higher resolutions provide smoother curves and lines, crisp text and graphics, and a better match to traditional typeface designs.

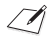

The higher the resolution, the higher the output quality, but the slower the scanning speed.

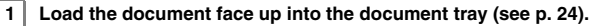

### **2 Press [Resolution] to select the resolution.**

You can select STANDARD, FINE or PHOTO. After about 5 seconds, the fax returns to standby mode.

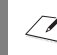

You can change the resolution setting while the document is being scanned for sending. However, please note that your new setting will only be effective from the next page scanned.

## ■ Setting the scanning contrast

Contrast is the difference in brightness between the lightest and darkest parts of a printed document. You can adjust the contrast your fax uses to send or copy documents, according to how light or dark your document is.

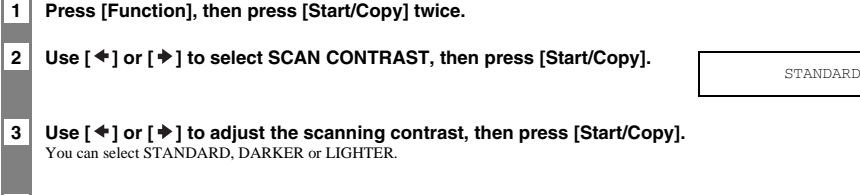

**4 Press [Stop].** 

Setting ends and the fax returns to standby mode.

# <span id="page-26-0"></span>*Sending documents*

# <span id="page-26-1"></span>**Direct sending**

**1 Load the document face up into the document tray (see p. 24).**

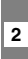

ř. ÷, **2 Dial the receiving party's fax number, then press [Start/Copy] twice.** The fax begins sending.

# <span id="page-26-2"></span>**Memory sending**

The fax normally uses direct sending to send your document, but you can send it with memory sending (see below). In this case, the fax quickly scans the document into memory. Then it sends the document from memory. This means you do not have to wait for the fax to finish sending before you can retrieve your original document. You can send up to 15 A4-size (5 legal-size) pages at a time with memory sending (based on the Canon FAX Standard Chart No.1, standard resolution).

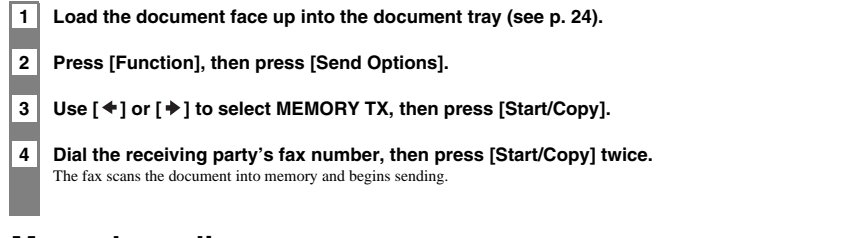

# <span id="page-26-3"></span>**Manual sending**

If you would like to first speak with the person you are sending the document to, use manual sending.

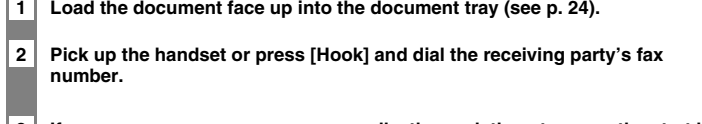

**3 If a person answers, converse normally, then ask them to press the start button on their fax. Press [Start/Copy] and hang up.**

If you hear a high pitch tone, press [Start/Copy] and hang up.

The fax will beep if the handset is not hung up properly. Make sure the handset is seated properly in its cradle. If you do not want the fax to beep, disable the OFFHOOK ALARM setting (see p. 49).

**5**

TEL= 3456XXXX

# <span id="page-27-0"></span>*Cancelling sending*

### **1 Press [Stop].**

- When you cancel sending, you may need to press [Start/Copy] for a few seconds, then the fax will feed out the T 1 document.
	- You can set whether or not the fax prints an ERROR TX REPORT (see p. 50).

# <span id="page-27-1"></span>*Automatic dialling*

## <span id="page-27-2"></span>**Sending a document using one-touch speed dialling or coded speed dialling numbers**

To use this feature you must first register numbers for one-touch speed dialling (see pp. 19, 20) or coded speed dialling (see p. 20).

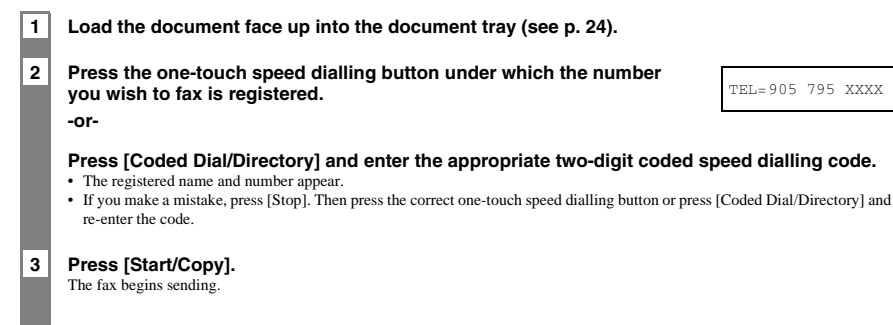

# <span id="page-27-3"></span>**Sending a document using directory dialling**

This procedure can be used to look up the other party's name and retrieve the number for dialling.

**1 Load the document face up into the document tray (see p. 24).**

**2 Press [Coded Dial/Directory] twice.**

DIRECTORY DIAL

**3 Press a numeric button to enter the first letter of the name of the party you are searching for.**

01 Canon CANADA

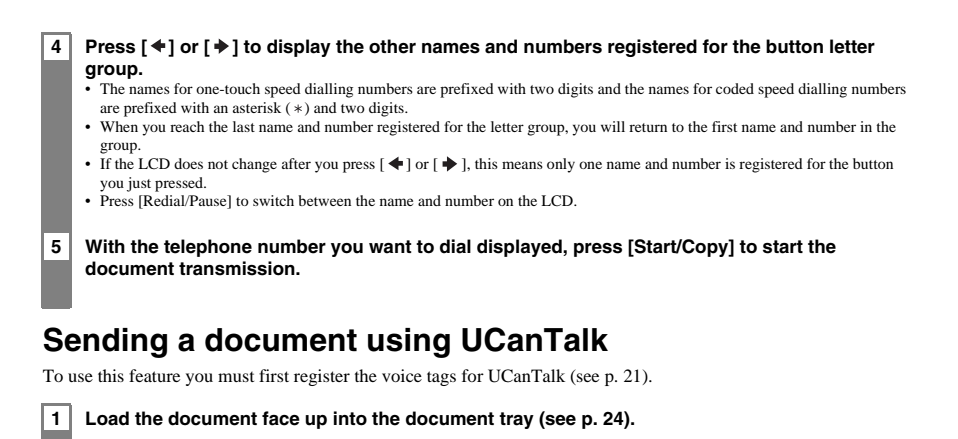

*SENDING DOCUMENTS*

**SENDING DOCUMENTS** 

- **3 With the party's name you wish to dial displayed, press [Start/Copy] to start the document transmission.**
	- If the AUTO VOICE DIAL setting is set to ON, the fax automatically starts dialling (see p. 49).

<span id="page-28-0"></span>**2 Press [UCanTalk]. Then, after the tone, speak the voice tag into the** 

- Once connected, press [Start/Copy] to start the document transmission.
- If the displayed party's name is not what you are searching for, press [Stop] to cancel the procedure, and re-start from step 2.
- If an error occurs every time you speak into the microphone, re-register the voice tag and try again (see p. 22).

# <span id="page-28-1"></span>*Special dialling*

**microphone.**

# <span id="page-28-2"></span>**Sending a document using caller history**

If the CALLER ID setting is set to ON, the caller's name and phone/fax number appear on the LCD when you receive a call (see p. 53). The fax keeps up to 20 latest caller IDs in memory.

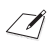

The caller history feature is only available in some countries. The feature uses the ETSI EN 300 778-1 protocol. Contact your local telephone company for detailed information.

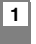

### **1 Press [Function], then press [Caller History].**

#### **2 Press [Start/Copy].**

The date and time, names, and numbers from which you have received calls recently will be displayed on the LCD.

• Press [Redial/Pause] or [Coded Dial/Directory] to switch between the date and time, name, and phone/fax number on the LCD.

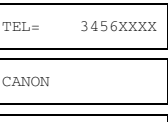

CANON

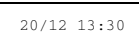

- **3** Use  $[4]$  or  $[4]$  to select the receiving party, then press [Start/Copy]. The fax begins calling the number.
- **4 If a person answers, pick up the handset and converse normally. If you want to send a document, load the document face up into the document tray (see Loading documents, p. 24) and ask them to press the start button on their fax.**
- **5 When you hear a high pitch tone, press [Start/Copy] and hang up.** The fax begins sending the document.

# <span id="page-29-0"></span>**Long-distance dialling**

When you register a long-distance number, you may have to insert a pause within or after the number. For longdistance dialling, the location and length of the pause may differ depending on the telephone system. To enter a pause, press [Redial/Pause]. The length of this pause can be adjusted. See MID PAUSE SET, p. 51. A pause at the end of a number is fixed at 10 seconds.

# <span id="page-29-1"></span>*Redialling when the line is busy*

# <span id="page-29-2"></span>**Manual redialling**

Press [Redial/Pause] to dial the last number you dialled with the numeric buttons. (This starts redialling regardless of whether automatic redialling is enabled.)

### ■ **Cancelling manual redialling**

To cancel manual redialling, press [Stop]. You may then need to press [Start/Copy] for a few seconds, then the fax will feed out the document. See Jams in the document tray, p. 55.

# <span id="page-29-3"></span>**Automatic redialling**

## ■ What is automatic redialling?

When you are sending a document and the receiving party's line is busy, the fax waits the specified time and then dials the same number again. You can set the fax to redial several times if previous attempts fail because of a busy signal.

If all redialling attempts are unsuccessful, the fax will cancel the transmission. You can set the fax to print an ERROR TX REPORT to remind you that the transmission was not completed (see p. 50).

## ■ **Cancelling automatic redialling**

### **1 Press [Stop].**

If you want to cancel a memory-sending transmission while the fax is waiting to redial, you will have to delete the document from memory (see p. 34).

SET TIME  $15:00$ 

**5**

## ■ **Setting the options for automatic redialling**

You can set the following options for automatic redialling:

- Whether or not the fax redials automatically.
- The number of times the fax attempts to redial.
- The time interval between redialling attempts.

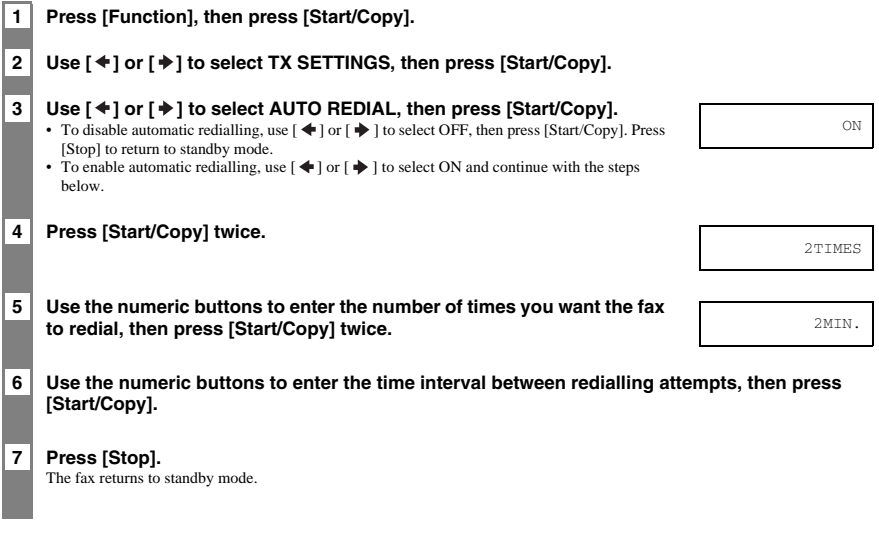

# <span id="page-30-0"></span>*Delayed sending*

Your fax can send a document automatically at a preset time. This allows you to take advantage of lower late-night long-distance rates offered by some telephone companies.

The fax can only register one preset sending operation at a time.

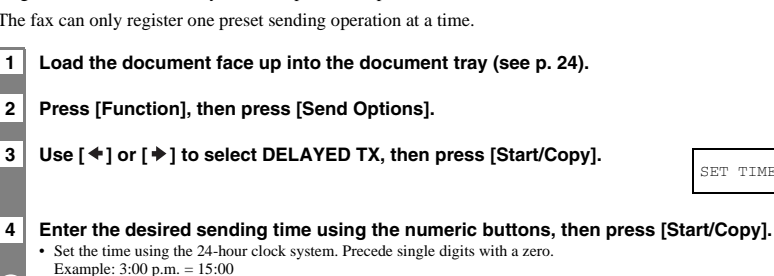

• Press [Clear] if you need to re-enter the time.

### **5 Enter the receiving party's fax number, then press [Start/Copy] twice.**

- The fax scans the document into memory.
- You can enter the receiving party's fax number using the numeric buttons, one-touch speed dialling, coded speed dialling, or directory dialling (see pp.  $28, 29$ ).
- If you use the numeric buttons, press [Start/Copy] after entering the number to register it.

**6 When the set time comes, the fax dials and sends the document.**

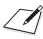

Delayed sequential broadcasting is applicable for sending one document to more than one location at a later time when multiple fax numbers are dialled (see p. 33).

## <span id="page-31-0"></span>**Sending other documents while the fax is set for delayed sending**

You can send, receive, and copy other documents even when the fax is set for sending at a preset time.

To send or copy other documents after setting the fax for delayed sending, simply send or copy using any other sending procedure in this guide.

## <span id="page-31-1"></span>**Cancelling delayed sending**

## **1 Press [Function]. 2** Use [ ♦ ] or [  $\blacktriangleright$  ] to select MEMORY REFERENCE, then press [Start/Copy]. **3** Use  $\lceil$   $\blacklozenge$  ] or  $\lceil \frac{1}{2} \rceil$  to select DELETE DOCUMENT, then press [Start/ **Copy]. 4** Use [  $\blacklozenge$  ] or [  $\blacktriangleright$  ] to select the transaction number (TX/RX NO.) of the **document you want to delete, then press [Start/Copy].** • If the LCD does not change after you press  $[$   $\bigtriangleup$  ] or  $[$   $\bigtriangleup$  ], this means only one transaction is stored in memory. • If you are unsure of the transaction number (TX/RX NO.), print the Doc. memory list (see p. 33). **5** Press [\*] to delete the document. If you want to continue sending, press [#]. **6 Press [Stop].** TX/RX NO. 0001  $YES=(*)$   $NO=(#)$

The fax returns to standby mode.

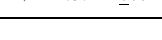

# <span id="page-32-1"></span><span id="page-32-0"></span>**Sending a document to more than one location**

Sequential broadcasting sends one document to more than one location.

You can send to a total of 80 locations as follows:

- One-touch speed dialling  $= 9$  locations<br>• Coded speed dialling  $= 70$  locations
- Coded speed dialling  $= 70$  location<br>• Regular dialling (Numeric buttons dialling)  $= 1$  location
- -

• Regular dialling (Numeric buttons dialling)  $=$ 

You can enter the one-touch speed dialling and coded speed dialling locations in any order. You simply press the one-touch speed dialling button, or press [Coded Dial/Directory] followed by the two-digit code.

You can also include one location using regular dialling. Remember that when using regular dialling, you must press [Start/Copy] after entering the number.

You must press each button within 10 seconds of the preceding one. The fax begins the operation approximately 10 seconds after you press the last button.

### **1 Load the document face up into the document tray (see p. 24).**

#### **2 Dial the receiving party's fax numbers as you need, then press [Start/Copy].**

- The fax reads the document into memory and begins sending.
- You can also press [Redial/Pause] to redial the last number dialled with the numeric buttons.
- To cancel a transmission, press [Stop] during dialling or transmission. All transmissions in the sequence are cancelled.

# <span id="page-32-2"></span>*Documents stored in memory*

# <span id="page-32-3"></span>**Printing a list of documents in memory**

Your fax can print a list of documents stored in memory, along with the transaction number (TX/RX NO.) of each document. Once you know the transaction number of a document in memory, you can print it or delete it.

### **1 Press [Function].**

2 Use  $\lceil$  ♦ 1 or  $\lceil$  **→** 1 to select MEMORY REFERENCE, then press [Start/Copy] twice.

# <span id="page-32-4"></span>**Printing a document in memory**

**1 Press [Function].**

2 Use [ <sup>♦</sup> ] or [  $\blacktriangleright$  ] to select MEMORY REFERENCE, then press [Start/Copy].

**3** Use  $[4]$  or  $[4]$  to select PRINT DOCUMENT, then press  $[Start / Copy].$ 

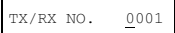

**5**

<span id="page-33-0"></span>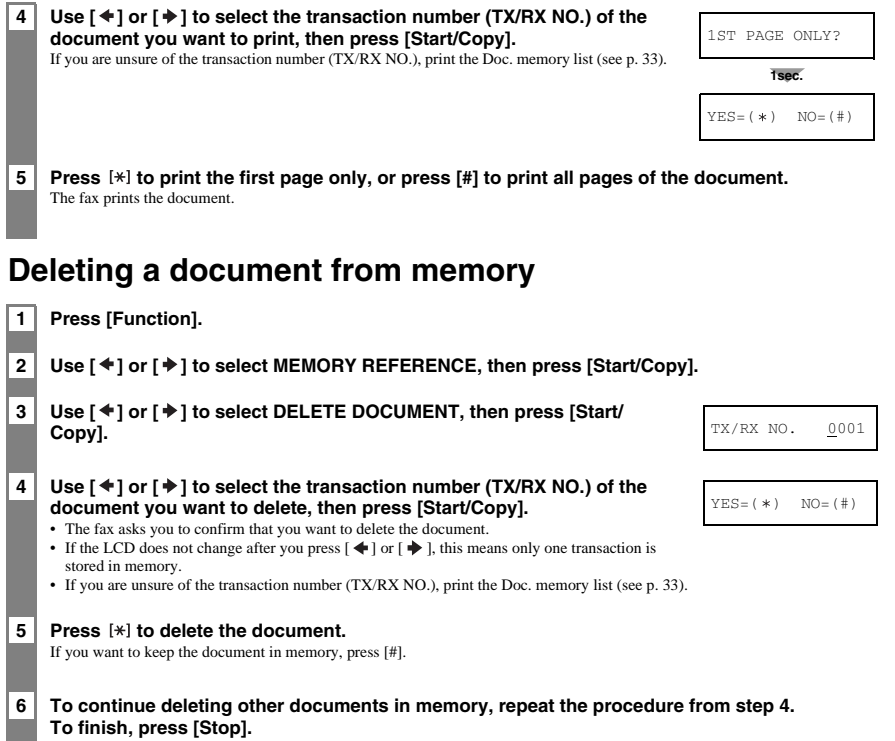

# <span id="page-34-1"></span><span id="page-34-0"></span>*Different ways to receive a document*

Your fax provides you with several modes for receiving documents. To determine which mode best suits your requirements, see the table below.

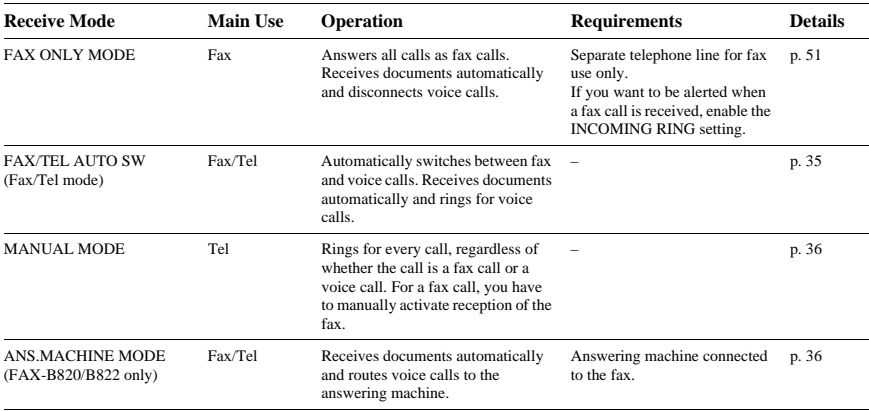

# <span id="page-34-2"></span>*Setting the receive mode*

**1 Press [Receive Mode], then press [Start/Copy] to return to standby mode.**

Every time you press [Receive Mode], the mode changes cyclically.

## <span id="page-34-3"></span>**Receiving both documents and telephone calls automatically: Fax/Tel mode**

If you set Fax/Tel mode, you can control precisely how the fax handles incoming calls by adjusting the following settings:

- Adjust the time the fax takes to check whether a call is from a fax machine or a telephone (RING START TIME setting).
- Adjust the length of time the fax rings when the call is a voice call (F/T RING TIME setting).
- Set whether the fax switches to receive mode after the ring time set in F/T RING TIME has elapsed (DEFAULT ACTION setting).

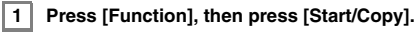

2 Use  $[$   $\blacklozenge$  ] or  $[$   $\blacktriangleright$  ] to select RX SETTINGS, then press [Start/Copy].

<span id="page-35-0"></span>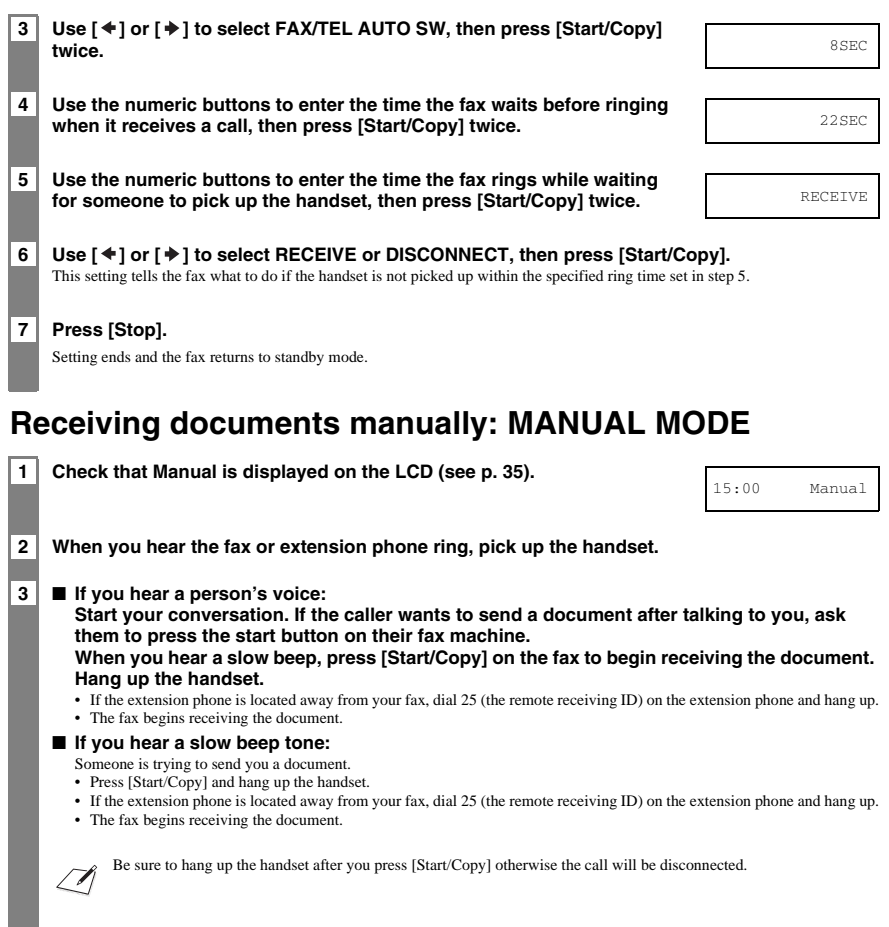

## <span id="page-35-1"></span>**Receiving documents with an answering machine: ANS.MACHINE MODE (FAX-B820/B822 only)**

- Set the answering machine to answer on the first or second ring.
- When recording an outgoing message on the answering machine, the entire message must be no longer than 15 seconds.

# <span id="page-36-0"></span>*Other features*

# <span id="page-36-1"></span>**Saving ink**

By enabling this feature, print quality will be reduced. For highest print quality, disable this feature.

### **1 Press [Function], then press [Ink Saver].**

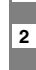

**2** Use  $[$  ♦ 1 or  $[$   $\bigstar$  1 to select ON or OFF, then press [Start/Copy]. The fax returns to standby mode.

# <span id="page-36-2"></span>**Changing calling volume**

**1** Use  $f * 1$  or  $f * 1$  to change the volume (VOL 0 to 3).

## <span id="page-36-3"></span>**Receiving documents in memory while performing another task or when a problem occurs**

If your fax is performing another task or encounters a problem when receiving a document, it automatically stores the unprinted pages in memory, and the LCD displays REC'D IN MEMORY as well as one or more messages. For an explanation of the message(s) and details on the action to take, see p. 66.

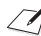

• You can set the fax not to store documents in memory if a problem occurs during reception (see MEMORY RX, p. 51). • Once the pages are printed, they are deleted from memory.

# <span id="page-36-4"></span>**Polling to receive documents**

The polling feature allows you to request a document to be faxed to you from another fax machine. The sending party only needs to make sure the document is on a fax machine and ready to be sent. Thus, when your fax polls the other fax machine, the document is sent automatically. The fax can poll any fax machine that supports polling.

- Before attempting to poll a fax machine, make sure that the other fax machine supports polling.
- If the other party is using a Canon fax machine which has the Polling ID function, ask them to set the Polling ID of their fax machine to 255 (11111111 binary number).
- For details on the Polling ID, see the other party's fax machine manual. In all other cases the Polling ID is not a concern.
- Your fax cannot be polled by another fax machine.

### **1 Press [Function].**

**Press [Polling], then press [Start/Copy].**

**2 Dial the fax number of the fax machine you wish to poll, then press [Start/Copy].** Your fax begins receiving the document.

# <span id="page-37-0"></span>*Setting CALLER ID*

 $\sqrt{\ell}$ 

• Caller ID is only available in some countries.

If the CALLER ID setting is set to ON, the caller's name and phone/fax number appear on the LCD when you receive a call. You can also set the fax to reject unwanted calls (FAX-B840 only).

• To use this feature, you will need to subscribe for a Caller ID service (only available in some countries). The Caller ID

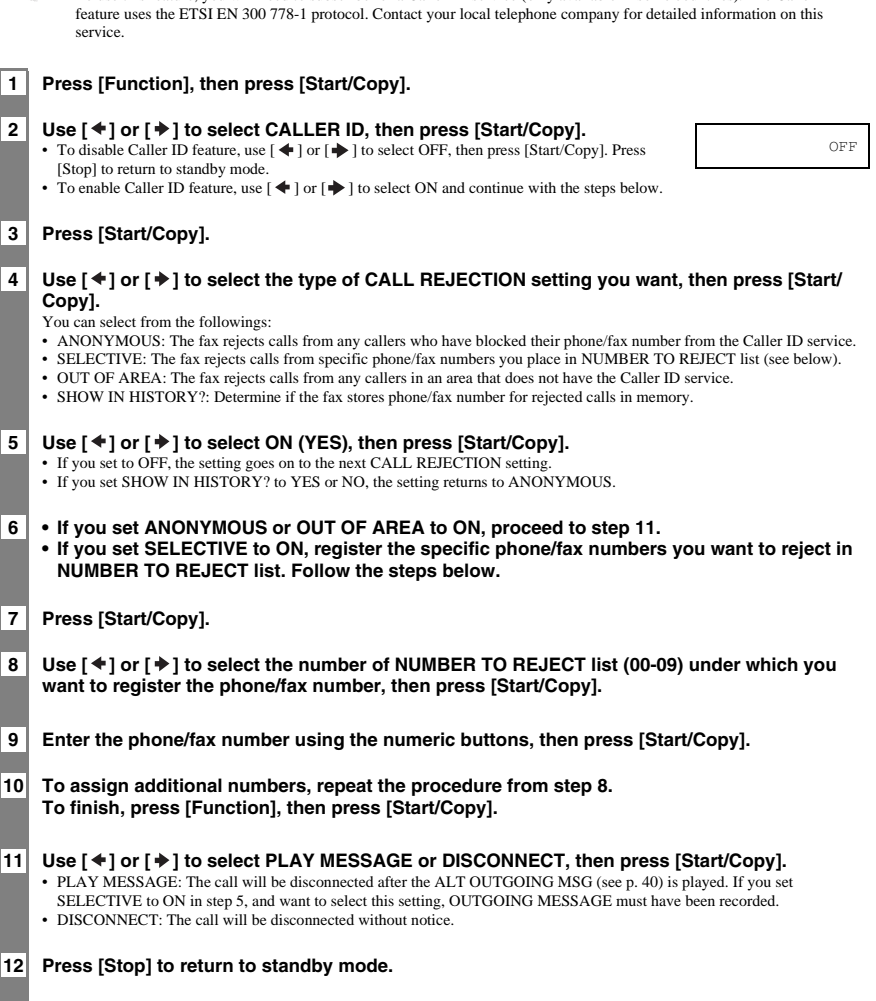

# <span id="page-38-0"></span>*Cancelling receiving*

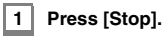

# <span id="page-39-1"></span><span id="page-39-0"></span>*Recording the outgoing message*

Before you use the built-in answering machine (TAM), you must record an outgoing message. Use the microphone on the operation panel to record your outgoing message. Only one outgoing message, no longer than 20 seconds, can be recorded.

You cannot receive documents while you are recording a message or voice memo. Also, the Caller ID function (see p. 38) may not work properly.

# <span id="page-39-2"></span>**Types of messages that can be recorded**

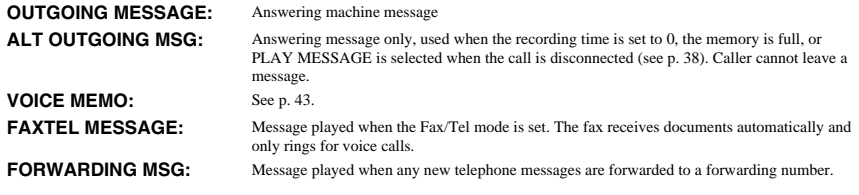

# <span id="page-39-3"></span>**Recording the outgoing message**

**1 Press [Function].**

*7*

2 Use  $[$  <sup>♦</sup> 1 or  $[$  <sup>♦</sup> 1 to select MSG REGISTRATION, then press [Start/Copy].

#### **3** Use  $f$   $*$  1 or  $f$   $*$  1 to select OUTGOING MESSAGE.

You can record an alternative outgoing message, fax/telephone switching message or forwarding message by selecting the appropriate message and then continuing on to steps 4 and 5.

**4 Press [Record] and speak into the microphone to record your outgoing message.**

The remaining recording time is displayed on the LCD.

**5 Press [Stop] twice when recording is finished.**

# <span id="page-39-4"></span>*Setting TAM MODE*

Setting TAM MODE allows you to receive telephone messages (ICM) and fax transmissions while the fax is unattended.

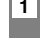

#### **1 Press [TAM] to set TAM MODE.**

- When you set TAM MODE, the TAM LED lights up and the outgoing message is played. • When you cancel TAM MODE, the TAM LED switches off. If you have any new telephone
- 15:00  $\frac{1}{2}$ :00

TIME LEFT 19

messages, the messages are played automatically. • To cancel TAM MODE, press [TAM] again.

- A maximum of 55 messages, including an outgoing message, alternative message, voice memos, Fax/Tel message and forwarding message, with a total maximum recording time of 10 minutes can be recorded. You can set a maximum recording time of 120 seconds for each telephone message (see below).
- If you have any new telephone messages, the TAM LED blinks and the number of messages appears on the LCD. • The day and time when the telephone message was recorded, the number of telephone messages and the number of the message being played (ICM No.) are displayed whenever a message is played.

When TAM MODE is set and a call is received, the fax will respond as described below.

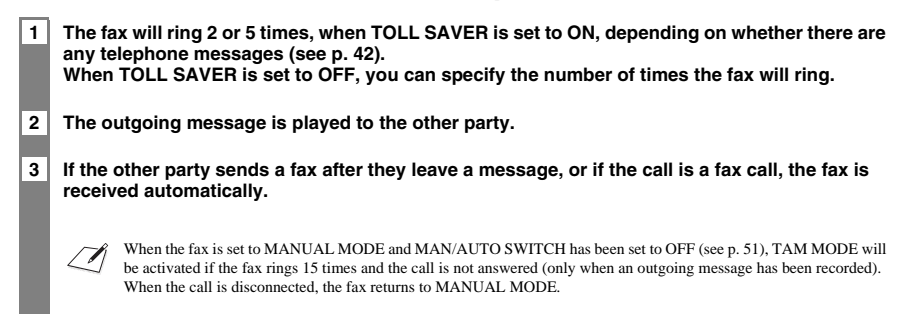

# <span id="page-40-0"></span>**Setting the recording time for a telephone message**

- **1 Press [Function], then press [Start/Copy].**
- 2 Use [ <sup>♦</sup> ] or [ <sup>♦</sup> ] to select TAM SETTINGS, then press [Start/Copy] **twice.**

30 SECONDS

**7**

**3** Use  $[$   $\blacklozenge$  ] or  $[$   $\blacktriangleright$  ] to select the recording time, then press [Start/Copy].

### **4 Press [Stop].**

Setting ends and the fax returns to standby mode.

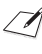

When the recording time is set to 0, the alternative outgoing message is played. If an alternative outgoing message has not been recorded, the outgoing message is played. In this case, there will be no beep after the message is played and the caller will not be able to leave a message.

# <span id="page-41-0"></span>**Setting TAM MONITOR**

TAM MONITOR allows you to screen all incoming calls.

To use this feature, LINE MONITOR VOL (see p. 50) must be set to a setting other than 0. If LINE MONITOR VOL is set to 0, you will not be able to hear any incoming messages as they are being recorded.

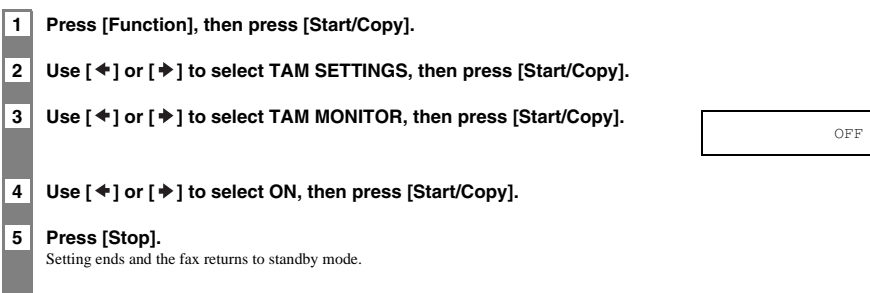

# <span id="page-41-1"></span>**Setting TOLL SAVER**

Setting TOLL SAVER allows you to check whether you have any new messages when you call from a remote location.

**1 Press [Function], then press [Start/Copy].**

**2** Use [ ♦ ] or [  $\blacktriangleright$  ] to select TAM SETTINGS, then press [Start/Copy].

### **3** Use [  $\blacklozenge$  ] or [  $\blacktriangleright$  ] to select TOLL SAVER, then press [Start/Copy] twice.

- When TOLL SAVER is set to ON and there are telephone messages, the fax will ring twice before answering the call.
- When TOLL SAVER is set to ON and there are no telephone messages, the fax will ring five times before answering the call.

#### **4 Press [Stop].**

Setting ends and the fax returns to standby mode.

# <span id="page-42-0"></span>*Recording voice memos*

Use this feature when you are going out and want to leave a message for another member of the family. Use the microphone on the operation panel to record your voice memo. Only one voice memo, 30, 60, or 120 seconds\*, can be recorded. If you record a new voice memo when there is already a voice memo recorded, the old voice memo will be deleted.

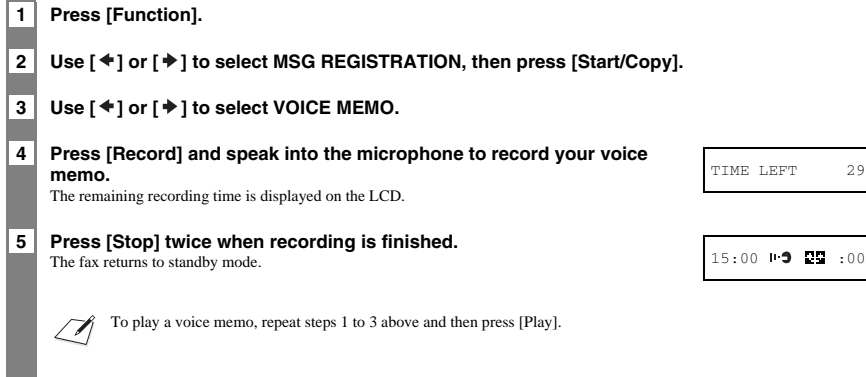

\* The recording time for a voice memo can be set to the same settings as the recording time for a telephone message. However, if you set 0 as the recording time for each telephone message, voice memo recording time will be set to 30.

# <span id="page-42-1"></span>*Deleting messages*

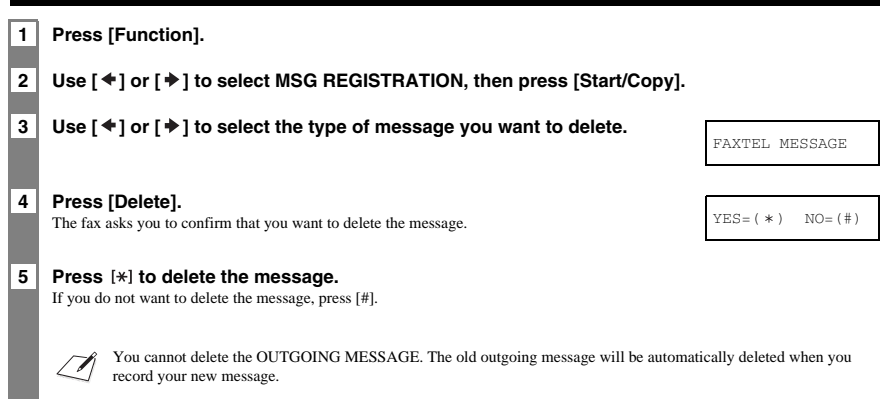

# <span id="page-43-0"></span>*Playing telephone messages*

Telephone messages will be played back in order from the oldest message recorded. If a voice memo has been recorded, it will be played back first.

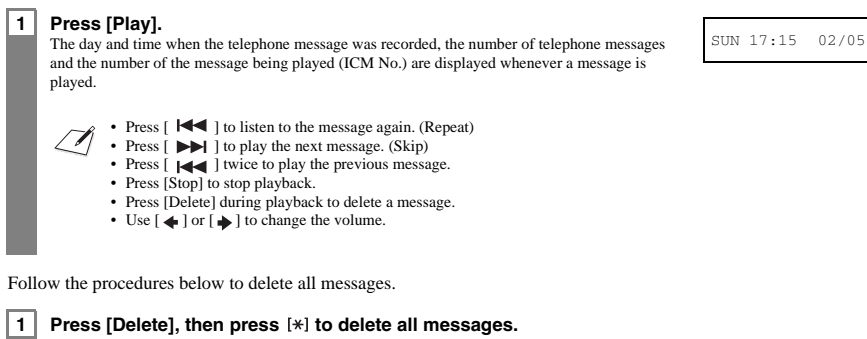

- A voice memo is not deleted (see p. 43).
- If you decide not to delete all messages, press [#].

# <span id="page-43-1"></span>*Remote control features*

Use these features when you call home to play back any messages you may have received. You can also use the remote control features to set TAM MODE.

PASSWORD 1234

You must register a four-digit PIN as your password before you can use these features (see below).

# <span id="page-43-2"></span>**Registering the password for remote control**

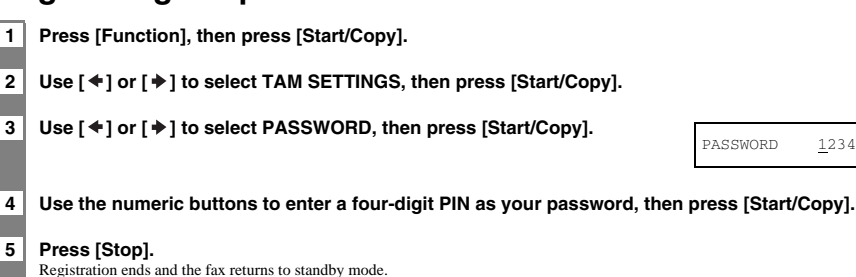

**44**

# <span id="page-44-0"></span>**Using remote control**

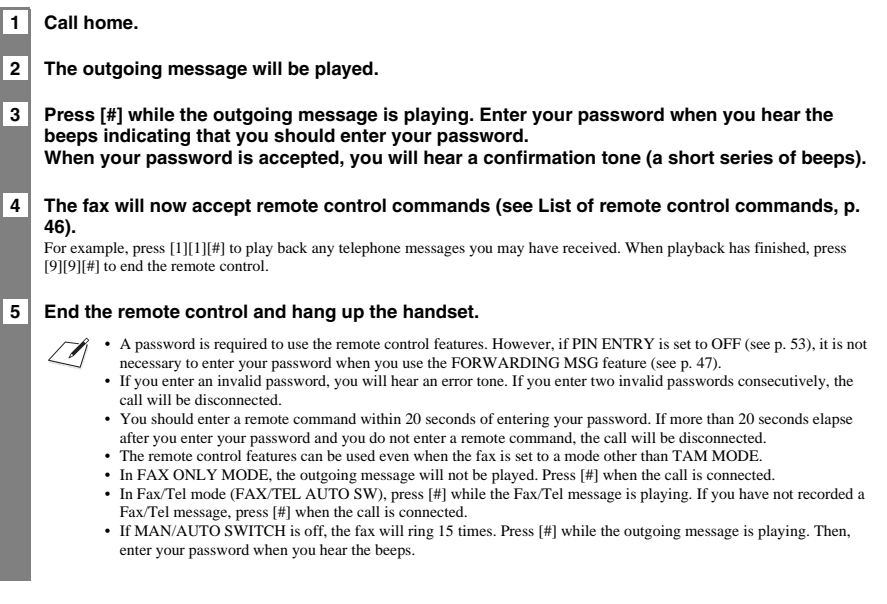

## ■ **List of remote control commands**

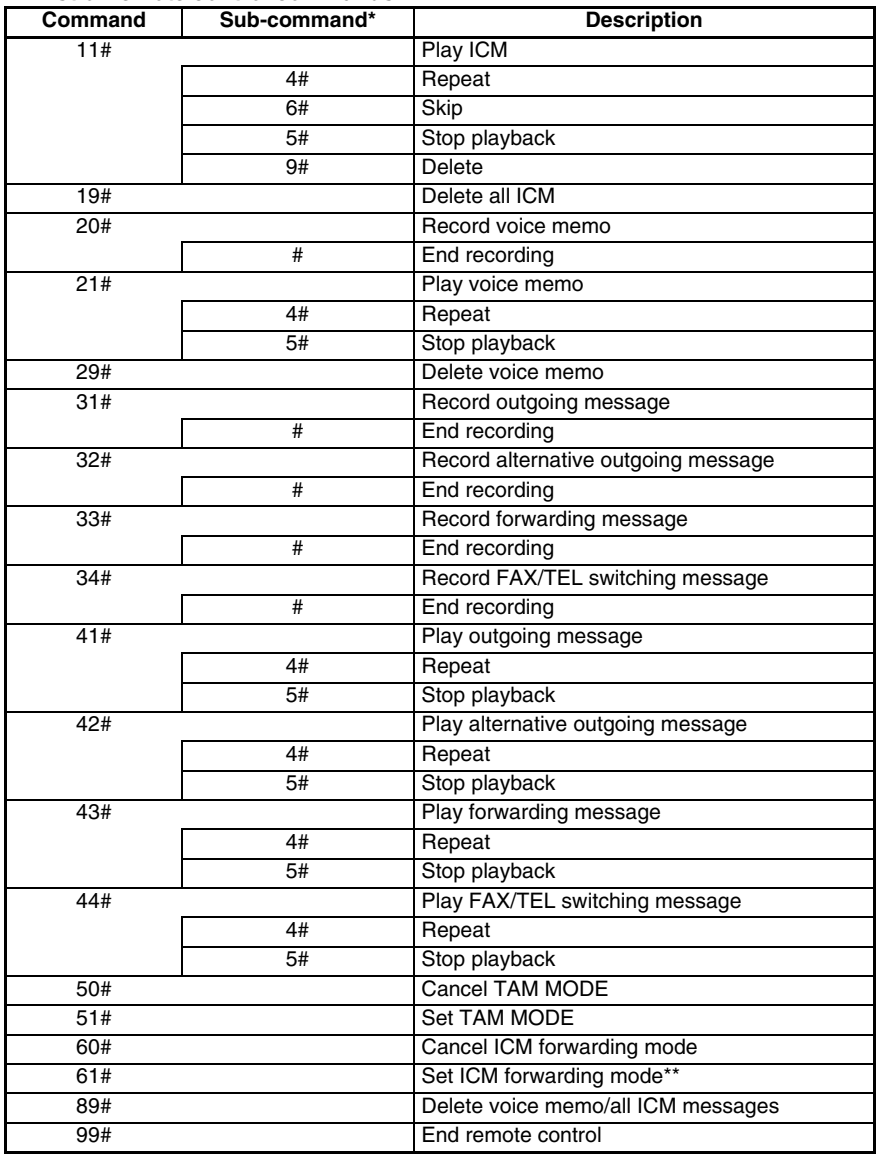

\* Sub-commands are only valid while the command they are linked to is active.<br>\*\* When no forwarding number has been set, ICM forwarding mode cannot be set. When TAM MODE has not been set, entering this<br>command activates TA

# <span id="page-46-0"></span>*Forwarding telephone messages*

This feature allows you to automatically forward telephone messages, recorded when the fax is set to TAM MODE, to a registered forwarding number.

You can use remote control to access the forwarding number and listen to your telephone messages.

- You must register a forwarding number and set TAM MODE before you can use this feature. Remote control cannot be used  $\sqrt{\Lambda}$ to set this feature unless a forwarding number has been registered.
	- If you set FWD SETTINGS to ON when a forwarding message has not been recorded, you will hear a tone instead of a forwarding message when telephone messages are forwarded.

## <span id="page-46-1"></span>**Setting the forwarding number**

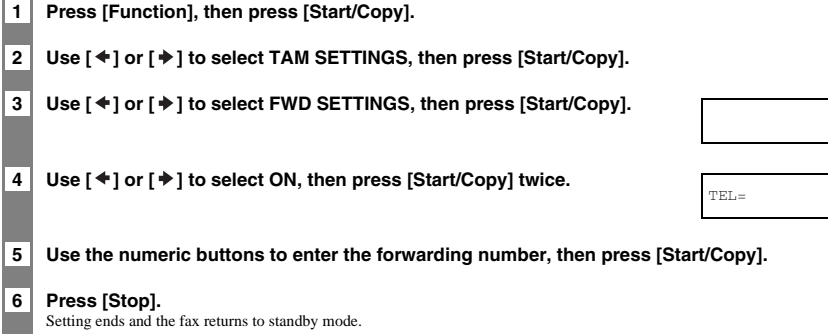

# <span id="page-46-2"></span>**Setting the number of redial times**

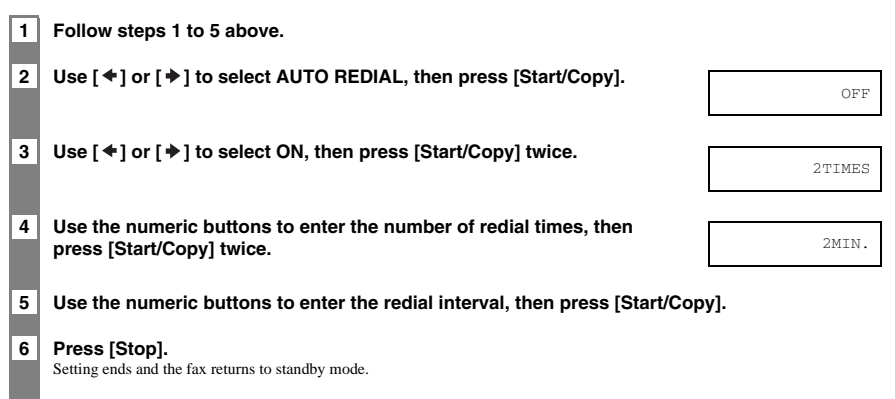

OFF

# <span id="page-47-0"></span>**Setting PIN ENTRY**

If you set PIN ENTRY setting to ON, it becomes necessary to enter a password when you use forwarding feature (see below).

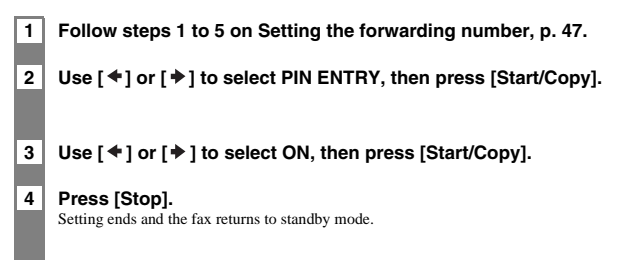

# <span id="page-47-1"></span>*When a forwarded call is received*

When FWD SETTINGS is set to ON, telephone messages recorded when the fax is set to TAM MODE will be automatically forwarded to a registered forwarding number.

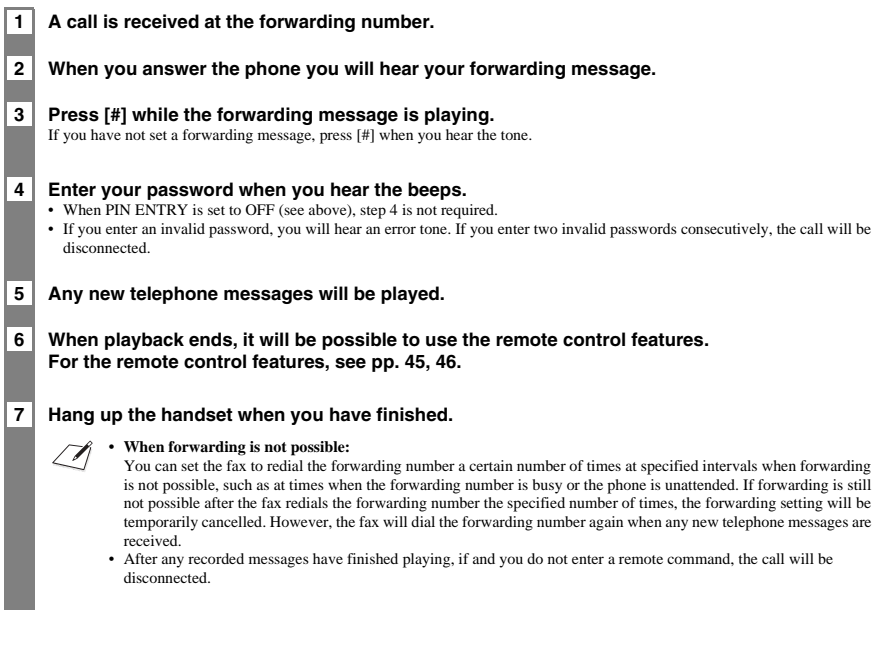

# <span id="page-48-1"></span><span id="page-48-0"></span>*Selecting a menu*

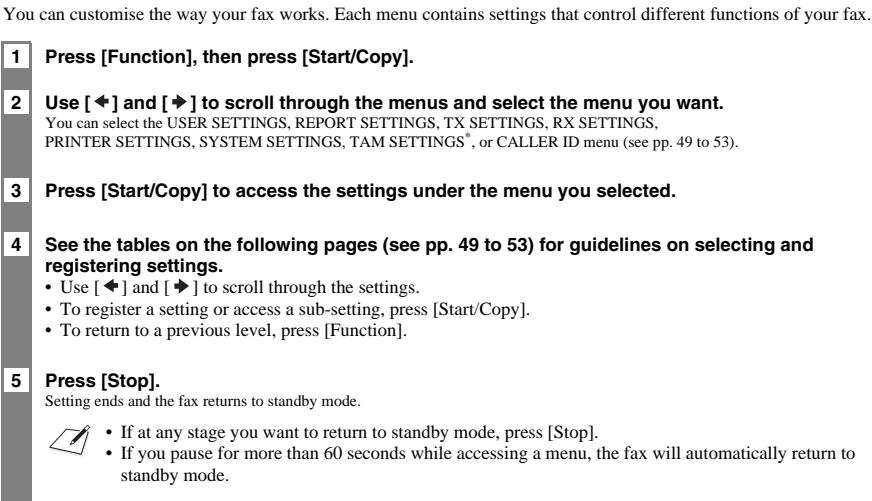

\* FAX-B840 only.

## ■ **USER SETTINGS**

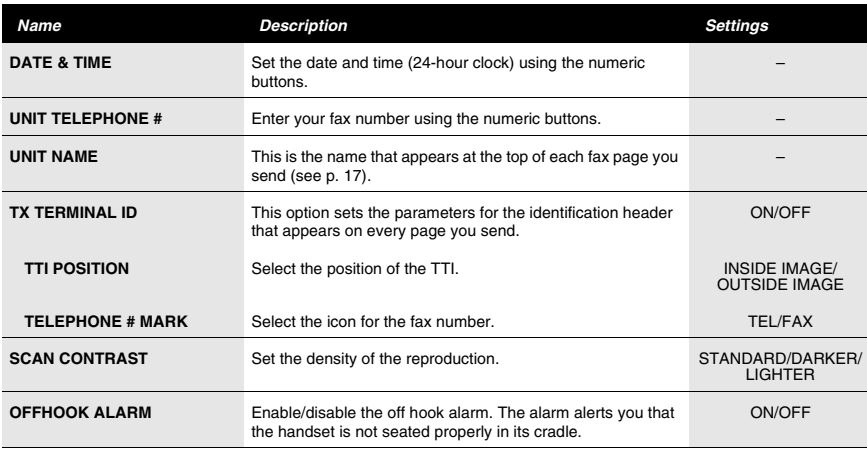

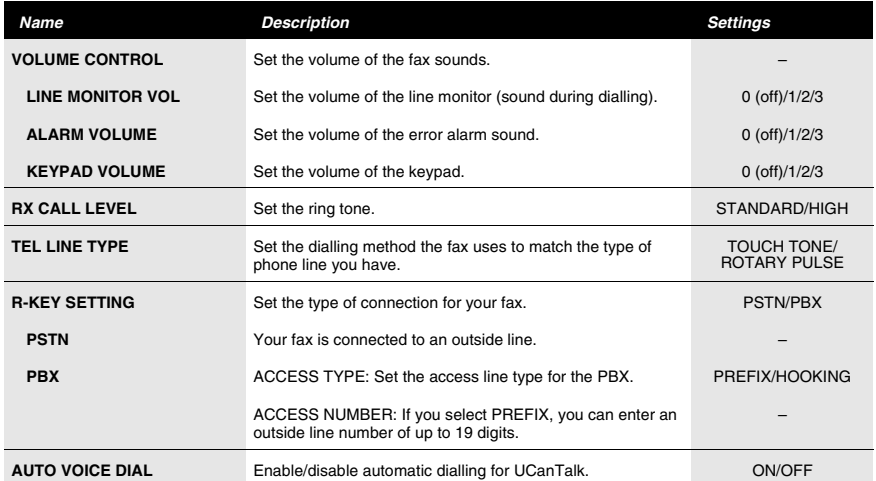

## ■ **REPORT SETTINGS**

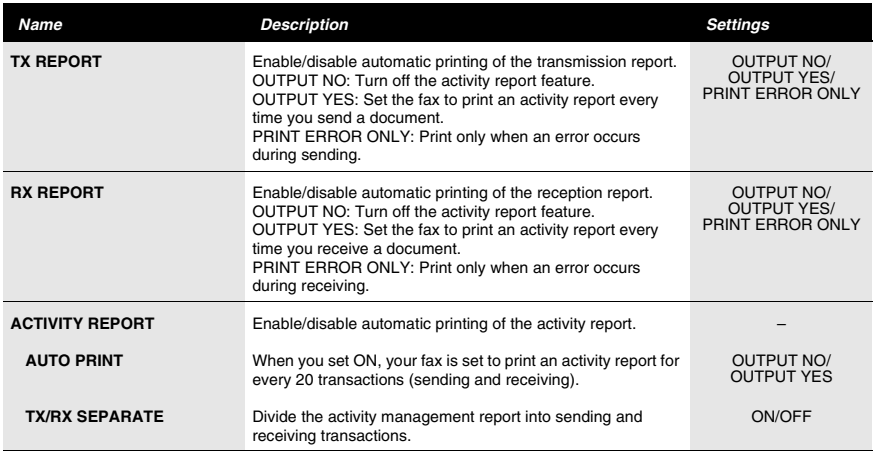

## ■ **TX SETTINGS**

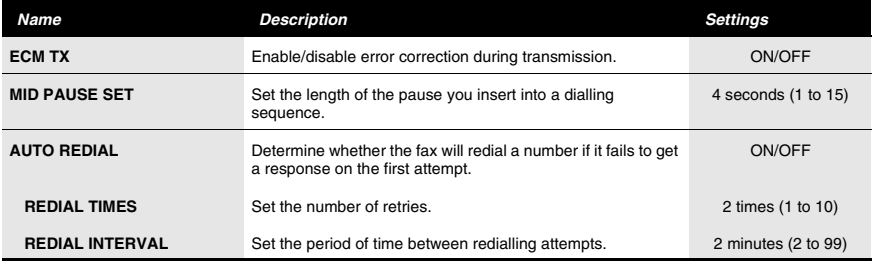

## ■ **RX SETTINGS**

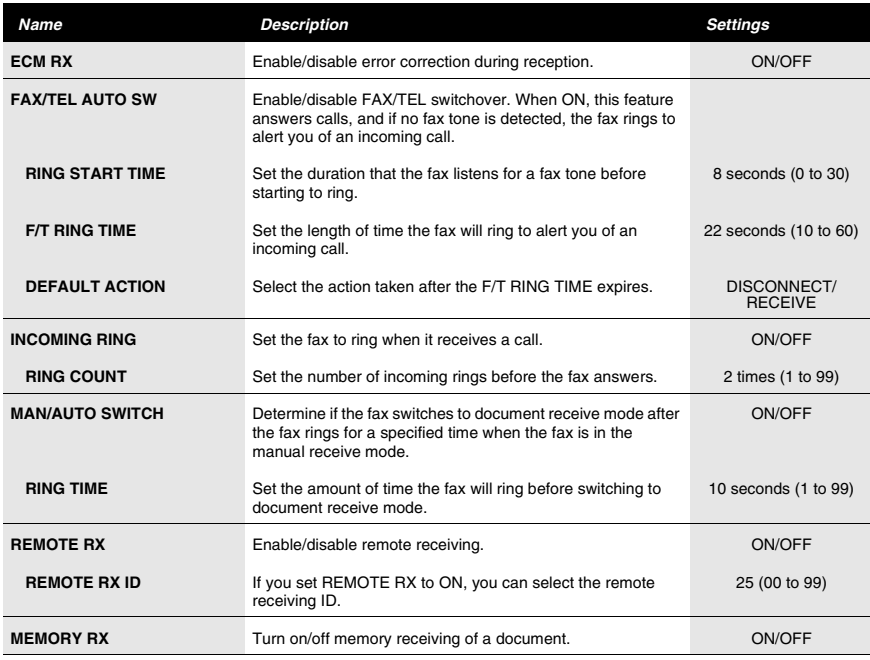

## ■ **PRINTER SETTINGS**

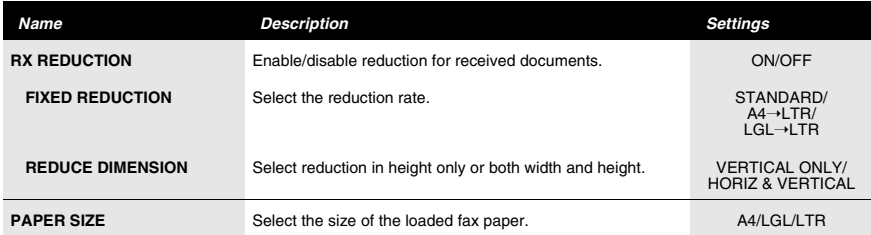

## ■ **SYSTEM SETTINGS**

| <b>Name</b>             | <b>Description</b>                                                                                                    | <b>Settings</b>                                                                                                    |
|-------------------------|----------------------------------------------------------------------------------------------------|----------------------------------------------------------------------------------------------------|
| <b>AUTO TEST PRINT</b>  | Enable/disable auto test printing whenever the BJ cartridge is<br>replaced.                                                                                                    | ON/OFF                                                                                                    |
| <b>RX RESTRICTION</b>   | Enable/disable the direct mail preventive function.                                                                                                    | ON/OFF                                                                                                    |
| <b>RX CONDITION</b>     | WITH SENDER INFO: The fax only receives documents with the<br>TTI.<br>REGISTERED SENDR: The fax only receives documents with<br>the TTI. Also, the phone/fax numbers on the TTI must be<br>registered under one-touch/coded speed dialling on your fax. | WITH SENDER INFO/<br>REGISTERED SENDR                                                                                                    |
| <b>DATE SETUP</b>       | Set the date format.                                                                                                    | YYYY MM/DD<br>MM/DD/YYYY<br><b>DD/MM YYYY</b>                                                                                                    |
| <b>DISPLAY LANGUAGE</b> | Set the language of the LCD messages.                                                                                                    | ENGLISH/FRENCH/<br>SPANISH/GERMAN/<br>ITALIAN/DUTCH/<br>FINNISH/PORTUGUESE/<br>NORWEGIAN/SWEDISH/<br>DANISH/SLOVENE/<br>CZECH/HUNGARIAN/<br>RUSSIAN/POLISH                                                                               |
| <b>TX START SPEED</b>   | Set the speed at which the fax starts transmitting. Set this to a<br>lower speed if you have difficulties connecting over long distance<br>or noisy lines.                                                                                              | 14400bps/9600bps/<br>7200bps/4800bps                                                                                                    |
| <b>RX START SPEED</b>   | Set the speed at which the fax starts receiving. Set this to a lower<br>speed if you have difficulties connecting over long distance or<br>noisy lines.                                                                                                 | 9600bps/7200bps/<br>4800bps                                                                                                    |
| <b>COUNTRY SELECT*</b>  | Set the country.                                                                                                    | OTHERS/UK/GERMANY/<br>FRANCE/ITALY/SPAIN/<br>HOLLAND/DENMARK/<br>NORWAY/SWEDEN/<br>FINLAND/AUSTRIA/<br><b>BELGIUM/</b><br>SWITZERLAND/<br>PORTUGAL/IRELAND/<br>GREECE/LUXEMBOURG/<br>HUNGARY/CZECH/<br>RUSSIA/SLOVENIA/<br><b>POLAND</b> |
| <b>SUMMER TIME</b>      | Enable/disable the summer time system.                                                                                                    | ON/OFF                                                                                                    |
| <b>BEGIN DATE/TIME</b>  | Set the beginning of the summer time period.                                                                                                    |                                                                                                    |
| <b>END DATE/TIME</b>    | Set the end of the summer time period.                                                                                                    |                                                                                                    |
|                         | MONTH: Set the beginning/end month.                                                                                                    | JANUARY/FEBRUARY/<br>MARCH/APRIL/MAY/<br>JUNE/JULY/AUGUST/<br>SEPTEMBER/OCTOBER/<br>NOVEMBER/DECEMBER                                                                                                    |
|                         | WEEK: Set the beginning/end week.                                                                                                    | <b>FIRST WEEK/SECOND</b><br>WEEK/THIRD WEEK/<br>FOURTH WEEK/<br><b>LAST WEEK</b>                                                                                                    |
|                         | DAY: Set the beginning/end day of the week.                                                                                                    | MONDAY/TUESDAY/<br>WEDNESDAY/THURSDAY/<br>FRIDAY/SATURDAY/<br><b>SUNDAY</b>                                                                                                    |
|                         | TIME: Set the beginning/end time.                                                                                                    |                                                                                                    |

<sup>\*</sup> Only available in some countries.

## ■ **TAM SETTINGS (FAX-B840 only)**

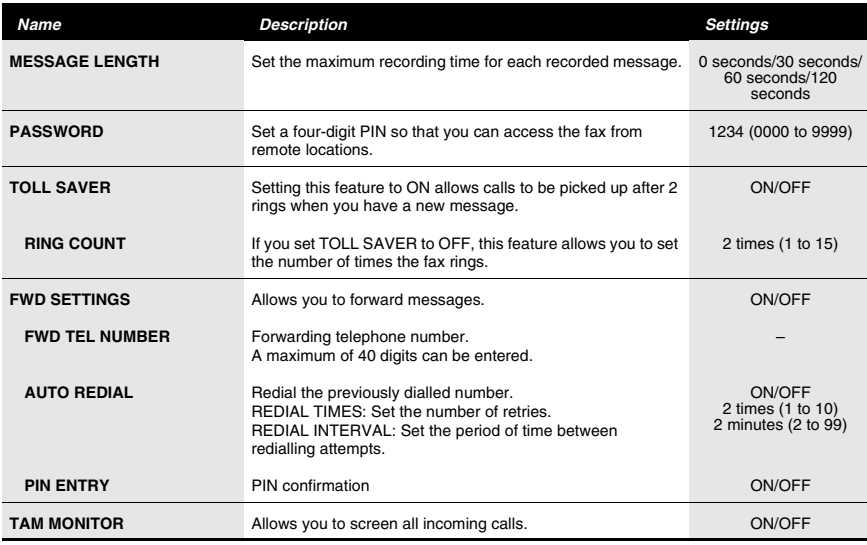

## ■ **CALLER ID**

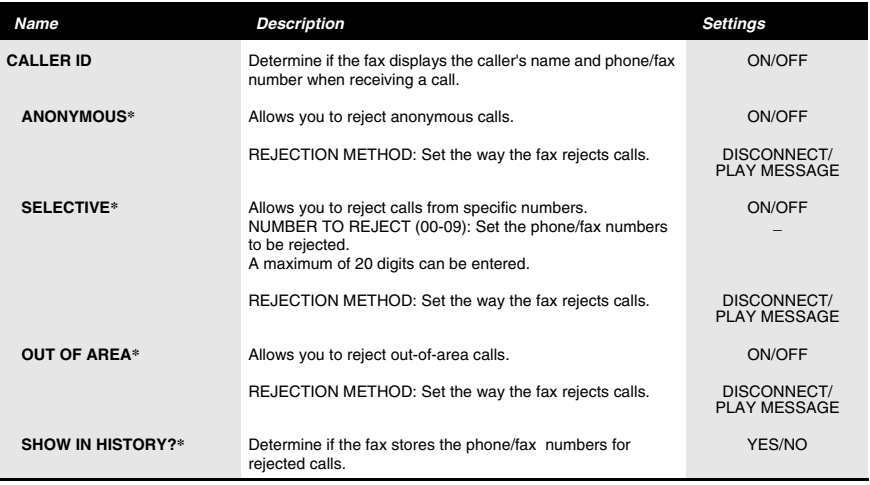

\* FAX-B840 only.

# <span id="page-53-1"></span><span id="page-53-0"></span>*Activity reports*

Your fax keeps track of most of its sending and receiving operations. These operations can be printed out in the form of activity reports that can help you check the dates and times of fax transmissions and whether or not each transaction was successful.

# **How to print a report**

Depending on the type of report, you can have the fax print the report automatically, or you can print it directly. The TX report, RX report, MULTI TX/RX report, and Memory clear report can only be printed automatically. See REPORT SETTINGS (p. 50) on how and when reports are printed automatically.

### **1 Press [Function], then press [Report].**

**2** Use  $\left[$   $\bullet$  ] or  $\left[$   $\bullet$  ] to display the type of report you want to print, then press [Start/Copy]. You can select ACTIVITY REPORT, 1-TOUCH LIST, CODED DIAL LIST, or USER DATA LIST.

Activity report: Summarises the information for the sending and receiving activities of your fax after 20 transactions. For automatic printing, see ACTIVITY REPORT, p. 50. Transactions in an activity report are listed chronologically.

**One-touch speed dialling list:** Lists the numbers and names registered under one-touch speed dialling buttons.

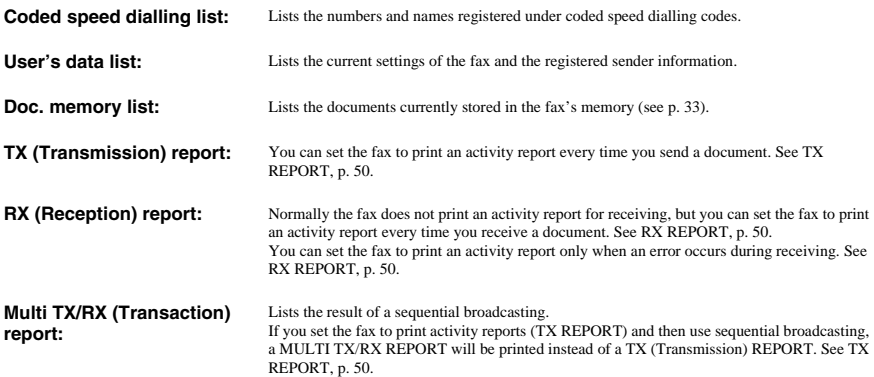

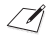

A memory clear report is printed automatically when power is restored after a power failure. See Memory clear report, p. 67.

# <span id="page-54-1"></span><span id="page-54-0"></span>*Clearing jams*

# <span id="page-54-2"></span>**Jams in the document tray**

When a document jams or misfeeds in the document tray, OPEN COVER and SEE FIG. 1 are displayed on the LCD.

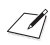

You do not need to unplug the fax when clearing document jams.

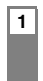

### **1 Hold down [Start/Copy] for a few seconds.**

- The document will be fed out automatically.
- If the document is not fed out, gently pull the document out of the fax (see below).

# <span id="page-54-3"></span>**Jams in the multi-purpose tray**

If paper jams in the multi-purpose tray, CLEAR PAPER JAM is displayed on the LCD.

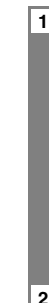

**1 Gently pull any jammed paper out of the fax as shown, then press [Stop].** • Pull it gently in either direction. • If you cannot pull the paper out, continue with the steps below. **2 Open the document tray. 3 Gently pull the document guides to remove the gray cover under the document tray. 4 Gently remove the jammed paper inside the fax.**

- **5 Reattach the gray cover to the fax.** Insert the lower tabs  $\overline{1}$ , then the upper tabs  $\overline{2}$ , into the corresponding slots.
- **6 Press [Stop].** The fax returns to the standby mode.

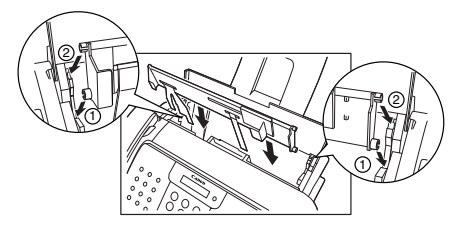

# <span id="page-55-0"></span>*Periodic cleaning*

Your fax requires little periodic maintenance. Please note the following before cleaning:

- Be sure to disconnect the power cord before cleaning the fax. Since documents in memory are erased when the power is disconnected, print any documents stored in memory before disconnecting the power cord (see p. 33).
- Do not use tissue paper, paper towels, or similar materials for cleaning; they can stick to the components or generate static charges.

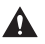

**Never use volatile liquids such as thinners, benzene, acetone, or any other chemical cleaner to clean the interior of the fax.**

# <span id="page-55-1"></span>**Cleaning the exterior of the fax**

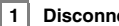

**1 Disconnect the power cord from the fax.**

- **2 Wipe the exterior of the fax with a clean, soft, lint-free cloth moistened with water or diluted dishwashing detergent solution.**
- **3 When you are finished, reconnect the power cord.**

# <span id="page-55-2"></span>**Cleaning the interior of the fax**

### ■ **Cleaning inside the printer cover**

To prevent ink spots and paper dust from accumulating inside the fax and affecting print quality, clean the print area of the fax periodically.

#### **1 Disconnect the power cord from the fax, then open the printer cover.**

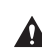

**Do not touch the components or any metal parts.**

- **2 Use a clean, soft, dry, lint-free cloth to remove any ink or paper debris from the interior of the fax (shaded area), especially around the four pinch rollers.** 
	- Dirt and dust particles that collect on the underside of the printer cover affect the quality of the documents you copy or send.
	- Be careful not to touch the BJ cartridge or its holder.
- **3 When you are finished, close the printer cover and reconnect the power cord.**

Be sure to close the printer cover until it locks into place.

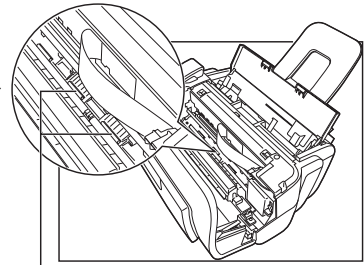

Pinch rollers

### ■ **Cleaning the scanner components**

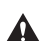

• If the scanner components are dirty, the documents you send or copy will also be dirty. Use a soft, lint-free cloth.

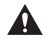

**Do not use tissue paper, paper towels, or similar materials for cleaning.**

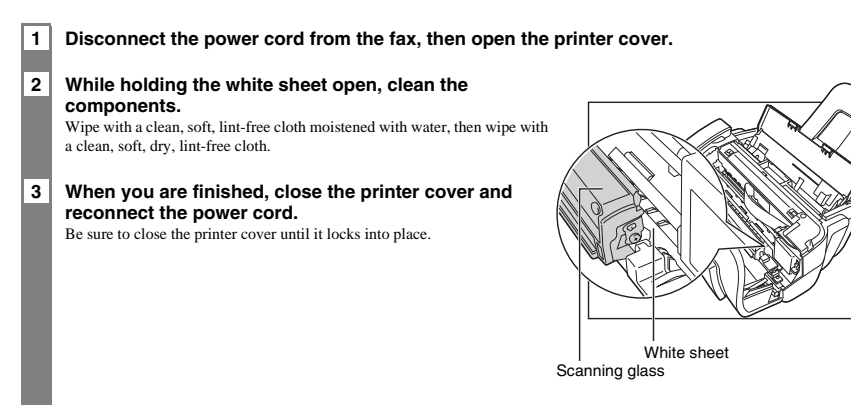

# <span id="page-56-0"></span>**Testing and cleaning the BJ cartridge print head**

The print head in the BJ cartridge contains nozzles through which ink is propelled onto the paper. To maintain the best possible print quality, these nozzles need to be cleaned from time to time. Your fax is equipped with a print head cleaning function that does this.

### ■ **Printing the nozzle check pattern**

Before cleaning the print head, you may want to print the nozzle check pattern to test the print head of the BJ cartridge installed in the fax. This test shows if each print head nozzle is operating properly.

### **1 Press [Function], then press [Cleaning].**

### 2 Use  $[$   $\blacklozenge$  ] or  $[$   $\blacktriangleright$  ] to select NOZZLE CHECK, then press [Start/Copy].

The fax prints the nozzle check pattern.

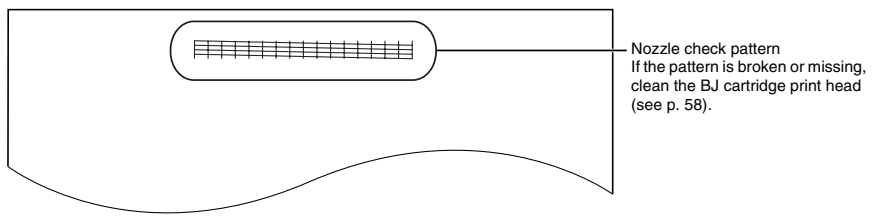

Print the nozzle check pattern again after cleaning the BJ cartridge print head to check if cleaning corrected the problem.

### ■ **Cleaning the BJ cartridge print head**

If your printouts become faint or streaked, or if their quality otherwise deteriorates, print the nozzle check pattern to see if the print head nozzles are operating properly (see p. 57). If the pattern is broken or missing, clean the BJ cartridge print head.

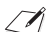

• To maintain the best possible print quality, clean the BJ cartridge print head from time to time.

• Cleaning the print head consumes a small amount of ink. Cleaning too often reduces the amount of ink in the BJ cartridge.

### **1 Press [Function], then press [Cleaning].**

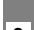

#### 2 Use [ <sup>♦</sup> ] or [  $\blacktriangleright$  ] to select HEAD CLEANING, then press [Start/Copy].

The fax cleans the print head.

- You can clean the print head up to five consecutive times if necessary.
- After cleaning, print the nozzle check pattern to check if cleaning corrected the problem (see p. 57).
- If cleaning does not improve print quality, replace the BJ cartridge (see below).

# <span id="page-57-0"></span>**Replacing the BJ cartridge**

- Do not replace the BJ cartridge while the fax is printing or performing another operation.
	- If you need to unplug the fax, wait until it returns to standby mode (time and receive mode displayed on the LCD).

Otherwise the cartridge holder may not be in its home position, causing the BJ cartridge to remain uncapped and dry out.

#### **1 Make sure the fax is plugged in, then open the printer cover.**

- **Do not try to manually move or stop the cartridge holder.**
- **Do not touch any metal parts.**
- **2** Raise the cartridge lock lever  $\overline{a}$  on the cartridge holder **and remove the BJ cartridge**  $\overline{2}$ .
	- Discard the old BJ cartridge immediately according to the local laws and regulations for disposal of consumables. You may want to place it in a plastic bag to keep any residual ink from spilling.
	- Spilled ink can stain any surface; protect yourself and your work area.

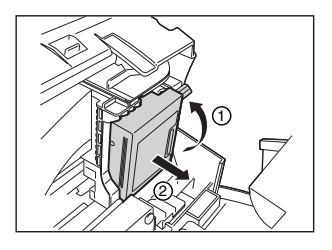

#### **3 Remove the new BJ cartridge from its package, then remove the orange protective cap**  $\circled{1}$  **and tape**  $\circled{2}$ **.**

- Discard the cap and tape. Never attempt to reattach them to the BJ cartridge print head.
- Install the BJ cartridge immediately after removing the cap and tape.
- Spilled ink can stain any surface; protect yourself and your work area.

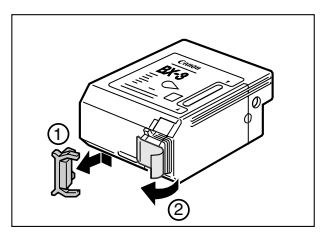

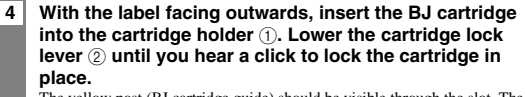

The yellow post (BJ cartridge guide) should be visible through the slot. The BJ cartridge tilts slightly to the left in the loaded position.

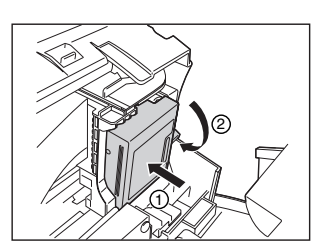

## **5 Close the printer cover.**

If the AUTO TEST PRINT setting (see SYSTEM SETTINGS, p. 52) is set to ON: The fax automatically prints a test page. The fax prints a test page every time you insert a BJ cartridge.

# <span id="page-58-0"></span>*Troubleshooting*

## <span id="page-58-1"></span>**Paper feeding problems**

### ❏ **Paper does not load.**

- **The multi-purpose tray may contain too many sheets.**
- Make sure the paper stack in the multi-purpose tray does not exceed the paper limit mark  $(\blacktriangleright)$  (see p. 9).

#### **Paper may not be loaded correctly.**

Make sure the paper stack is loaded properly in the multi-purpose tray, and that the paper guide is adjusted correctly (see p. 10).

### ❏ **Paper is loaded skewed. (Printing is skewed.)**

#### **Paper may not be loaded correctly.**

- Make sure the paper stack is loaded properly in the multi-purpose tray, and that the paper guide is adjusted correctly (see p. 10). • Make sure the right edge of the paper stack is aligned with the right side of the multi-purpose tray and the paper guide is aligned
- with the left edge of the stack (see p. 10).
- Make sure the paper exit path is clear.

### ❏ **Multiple sheets load into the fax at the same time.**

#### **Paper may not be loaded correctly.**

• Make sure the paper stack is loaded properly in the multi-purpose tray, and that the paper guide is adjusted correctly (see p. 10).

#### **Sheets of paper may be sticking together.**

• Be sure to fan the paper stack before loading it in the multi-purpose tray. This keeps the sheets of paper from sticking together.

#### **The multi-purpose tray may contain too many sheets.**

- Make sure the paper stack in the multi-purpose tray does not exceed the paper limit mark ( $\blacktriangleright$ ) (see p. 9).
- Do not exceed the maximum loading capacity of the multi-purpose tray (see p. 68).
- Do not force the paper stack into the multi-purpose tray.

#### **Different types of paper may be loaded in the multi-purpose tray.**

- Load only one type of paper.
- Make sure you load paper that meets the paper requirements for the fax (see p. 24).

#### ❏ **Repeated paper jams occur.**

#### **The paper you are using may be causing the jams.**

- Be sure to fan the paper stack before loading it in the multi-purpose tray. This keeps the sheets of paper from sticking together.
- Check that the paper you are using and your printing environment are within the specifications of the fax (see pp. 9, 24, 68).

**9**

## <span id="page-59-0"></span>**Faxing problems**

### **Sending problems**

#### ❏ **You cannot send a document.**

#### **The BJ cartridge may not be installed properly.**

• Make sure the BJ cartridge is installed properly. Do not remove a used BJ cartridge except to replace it with a new one.

#### **The fax may have overheated.**

• Unplug the fax and let it cool for several minutes. Then plug it back in and try sending again.

#### **The fax may not be set for the type of telephone line in use (pulse/tone).**

• Make sure the fax is set for the correct telephone line type (see p. 12).

#### **The document may not have been loaded correctly into the document tray.**

• Remove the document, stack it if necessary, and load it into the document tray correctly (see p. 24).

• Make sure the printer cover is closed.

#### **The one-touch speed dialling button or coded speed dialling code you entered may not be registered for the feature you want to use.**

• Check the one-touch speed dialling button or coded speed dialling code and make sure it is registered correctly (see pp. 19, 20).

#### **You dialled or have been provided with an incorrect number.**

#### • Dial the number again, or check that you have the correct number.

#### **The receiving party's fax machine may be out of paper.**

• Call the receiving party and ask them to make sure paper is loaded in their fax machine.

#### **There may be other documents being sent from memory.**

• Allow time for those documents to finish sending.

#### **An error may have occurred during sending.**

• Print an activity report and check for an error (see p. 54).

#### **The telephone line may not be working properly.**

• Make sure there is a dial tone when you press [Hook] or when you lift the handset. If there is no dial tone, contact your local telephone company.

#### **The receiving fax machine may not be a G3 fax machine.**

• Make sure the receiving fax machine is compatible with the fax (which is a G3 fax machine).

#### ❏ **Documents sent from the fax are spotted or dirty.**

#### **The receiving fax machine may not be working properly.**

• Check the fax by making a copy (see p. 25). If the copy is clear, the problem may be in the receiving fax machine. If the copy is spotted or dirty, clean the scanner components (see p. 57).

#### **The document may not have been loaded correctly into the document tray.**

• Remove the document, stack it if necessary, and load it into the document tray correctly (see p. 24).

#### ❏ **Cannot send using Error Correction Mode (ECM).**

#### **The receiving party's fax machine may not support ECM.**

• If the receiving party's fax machine does not support ECM, then the document is sent in normal mode without error checking.

#### **ECM may be disabled.**

• Make sure ECM is on (see ECM TX, p. 51).

#### ❏ **Errors occur frequently while sending.**

#### **The telephone lines may be in poor condition, or you may have a bad connection.**

• Lower the transmission speed (see TX START SPEED, p. 52).

### **Receiving problems**

#### ❏ **Cannot receive a document automatically.**

#### **The fax may not be set to receive automatically.**

• For the fax to receive documents automatically, the receive mode must be set to FAX ONLY MODE, FAX/TEL AUTO SW (Fax/ Tel mode), or ANS.MACHINE MODE\* (see Chapter 6), or TAM MODE\*\* must be set (see Chapter 7). If you have set ANS.MACHINE MODE\*, check that an answering machine is connected to the fax and that it is turned on with an outgoing message properly recorded (see p. 36).

#### **The fax may have a document stored in memory.**

• Print out any documents stored in memory (see p. 33).

#### **An error may have occurred during reception.**

- Check the LCD for an error message (see p. 64).
- Print an activity report and check for an error (see p. 54).

#### **The multi-purpose tray may be empty.**

• Make sure paper is loaded in the multi-purpose tray (see p. 10).

#### **The telephone line may not be connected properly.**

- Make sure all line connections are secure (see p. 7).
- \* FAX-B820/B822 only.
- \*\* FAX-B840 only.

#### ❏ **The fax does not switch automatically between telephone and fax reception. The fax may not be set to switch automatically between telephone and fax reception.**

• For the fax to switch automatically, the receive mode must be set to FAX/TEL AUTO SW (Fax/Tel mode) or ANS.MACHINE MODE\* (see Chapter 6), or TAM MODE\*\* must be set (see Chapter 7). If you have set ANS.MACHINE MODE\*, check that an answering machine is connected to the fax and that it is turned on with an outgoing message properly recorded (see p. 36).

#### **The fax may have a document stored in memory.**

#### • Print out any documents stored in memory (see p. 33).

**An error may have occurred during reception.**

- Check the LCD for an error message (see p. 64).
- Print an activity report and check for an error (see p. 54).

#### **The multi-purpose tray may be empty.**

• Make sure paper is loaded in the multi-purpose tray (see p. 10).

#### **The sending fax machine may not send the CNG signal that tells the fax that the incoming signal is a fax.**

• Some fax machines cannot send the CNG signal that tells your fax the incoming call is from a fax machine. In such cases, you will have to receive the document manually (see p. 36).

#### \* FAX-B820/B822 only.

\*\* FAX-B840 only.

#### ❏ **Cannot receive a document manually.**

#### **You may have disconnected the call by pressing [Start/Copy] or dialling the remote receiving ID after hanging up.**

• Always press [Start/Copy] or dial the remote receiving ID before hanging up the handset, otherwise you will disconnect the call.

#### ❏ **Print quality is poor.**

#### **You may not be using the correct type of paper.**

• Make sure you load paper that meets the paper requirements for the fax (see p. 24).

#### **The BJ cartridge print head may need cleaning.**

#### • Clean the BJ cartridge print head if necessary (see p. 57).

#### **The sending fax machine may not be functioning properly.**

• The sending fax machine usually determines the quality of the document. Call the sender and have them make sure their fax machine is clean.

#### **Error Correction Mode (ECM) may be disabled.**

• Make sure ECM is on (see ECM RX, p. 51).

#### ❏ **Fax does not print.**

#### **The BJ cartridge may not be installed properly.**

- Make sure the BJ cartridge is installed properly (see p. 11).
- Be sure to remove the orange protective tape from the BJ cartridge before you install it (see p. 11).

#### **The BJ cartridge print head may need cleaning.**

• Clean the BJ cartridge print head if necessary (see p. 57).

#### **The BJ cartridge may need to be replaced.**

- Determine if the problem is with the BJ cartridge and replace it if necessary (see p. 58).
- **The document may be set.**
- Make sure the document is not set.

#### ❏ **Fax images print blotched or uneven.**

#### **The telephone lines may be in poor condition, or you may have a bad connection.**

• Error Correction Mode (ECM) sending/receiving should eliminate such problems. However, if the telephone lines are in poor condition, you may have to try again.

#### **The sending fax machine may not be functioning properly.**

• The sending fax machine usually determines the quality of the document. Call the sender and have them make sure their fax machine is clean.

#### ❏ **Cannot receive using Error Correction Mode (ECM).**

**The sending fax machine may not support ECM.**

- If the sending fax machine does not support ECM, then the document is received in normal mode without error checking.
- **ECM may be disabled.**
- Make sure ECM is on (see ECM RX, p. 51).

#### ❏ **Errors occur frequently while receiving.**

**The telephone lines may be in poor condition, or you may have a bad connection.**

• Lower the reception speed (see RX START SPEED, p. 52).

#### **The sending fax machine may not be functioning properly.**

• Call the sender and have them check that their fax machine is functioning properly.

## <span id="page-61-0"></span>**Copying problems**

#### ❏ **The fax does not make a copy.**

**The BJ cartridge may need to be replaced.**

• Determine if the problem is with the BJ cartridge and replace if necessary (see p. 58).

#### **The document may not have been loaded correctly into the document tray.**

• Remove the document, stack it if necessary, and load it into the document tray correctly (see p. 24).

• Make sure the printer cover is closed.

#### **The BJ cartridge may not be installed properly.**

• Make sure the BJ cartridge is installed properly (see p. 11).

#### **The fax may not be operating properly.**

• Print the nozzle check pattern (see p. 57).

#### ❏ **MEMORY FULL appears on the LCD when making multiple copies.**

#### **The fax's memory is full.**

- Print or delete any documents stored in memory (see pp. 33, 34) to free up space in the fax's memory, then start again.
- If you have any page fed out without being copied, simply try copying those pages again.
- Change the scanning resolution and try copying again.

#### **The document you are copying may have too many graphics.**

• If multiple pages are being copied, separate the pages into smaller stacks. If not, make the desired number of copies one at a time as needed.

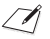

For additional troubleshooting, see Print quality problems, p. 63.

## <span id="page-62-0"></span>**Telephone problems**

### ❏ **You cannot dial.**

- **The telephone line may not be connected properly.**
- Make sure all line connections are secure (see p. 7).
- **The power cord may not be plugged in securely.**
- Check that the power cord is plugged securely into the fax and into the wall outlet (see p. 8). If the fax is plugged into a power strip, make sure the power strip is plugged in and turned on.
- **The fax may not be set for the type of telephone line in use (pulse/tone).**
- Make sure the fax is set for the correct telephone line type (see p. 12).

#### ❏ **The handset, telephone, or extension phone disconnects while you are talking.**

#### **The power cord may not be plugged in securely.**

- Check that the power cord is plugged securely into the fax and into the wall outlet (see p. 8). If the fax is plugged into a power strip, make sure the power strip is plugged in and turned on.
- ❏ **There is interference on the line.**
	- **A mobile phone or cordless phone may be in use near the fax.**
	- Make sure that mobile phones and cordless phones are not used near the fax.

## <span id="page-62-1"></span>**Print quality problems**

- ❏ **The print quality is not what you expect; print is not clear, is splashed, has missing dots or white streaks.**
	- **The paper you are using may not be supported by the fax.**
	- Make sure you are using the recommended paper (see p. 24).

#### **You may be printing on the wrong side of the paper.**

- Some papers have a "right" side for printing. If the print quality is not as clear as you would like it to be, try turning the paper over and printing on the other side.
- **The nozzles on the BJ cartridge print head may be clogged.**

• Clean the BJ cartridge print head if necessary (see p. 57).

#### **The BJ cartridge may not be installed properly.**

• Make sure the BJ cartridge is installed properly (see p. 11).

#### **The BJ cartridge print head may be damaged.**

• Determine if the problem is with the BJ cartridge print head (see p. 57) and replace the BJ cartridge if necessary (see p. 58).

### ❏ **The printout contains blurred or smudged ink.**

- **The paper you are using may not be supported by the fax.**
- Make sure you are using the recommended paper (see p. 24).

#### **You may be printing on the wrong side of the paper.**

• Some papers have a "right" side for printing. If the print quality is not as clear as you would like it to be, try turning the paper over and printing on the other side.

## <span id="page-62-2"></span>**General problems**

### ❏ **The fax has no power.**

#### **The power cord may not be plugged in securely.**

• Check that the power cord is plugged securely into the fax and into the wall outlet (see p. 8). If the fax is plugged into a power strip, make sure the power strip is plugged in and turned on.

#### **The power cord may not be supplying power.**

• Check the power cord by substituting with another, or by using a voltmeter to test it for continuity.

#### ❏ **The fax will not print reports.**

- **The BJ cartridge may need to be replaced.**
- Determine if the problem is with the BJ cartridge and replace if necessary (see p. 58).

### ❏ **Nothing appears on the LCD.**

### **The power cord may not be plugged in securely.**

- Check that the power cord is plugged securely into the fax and into the wall outlet (see p. 8).
- If the fax is plugged into a power strip, make sure the power strip is plugged in and turned on. If the LCD remains blank, unplug the fax, wait five seconds, then plug it in again.

**63**

# <span id="page-63-0"></span>*LCD messages*

The following messages are displayed on the LCD when the fax is performing a function or encounters an error.

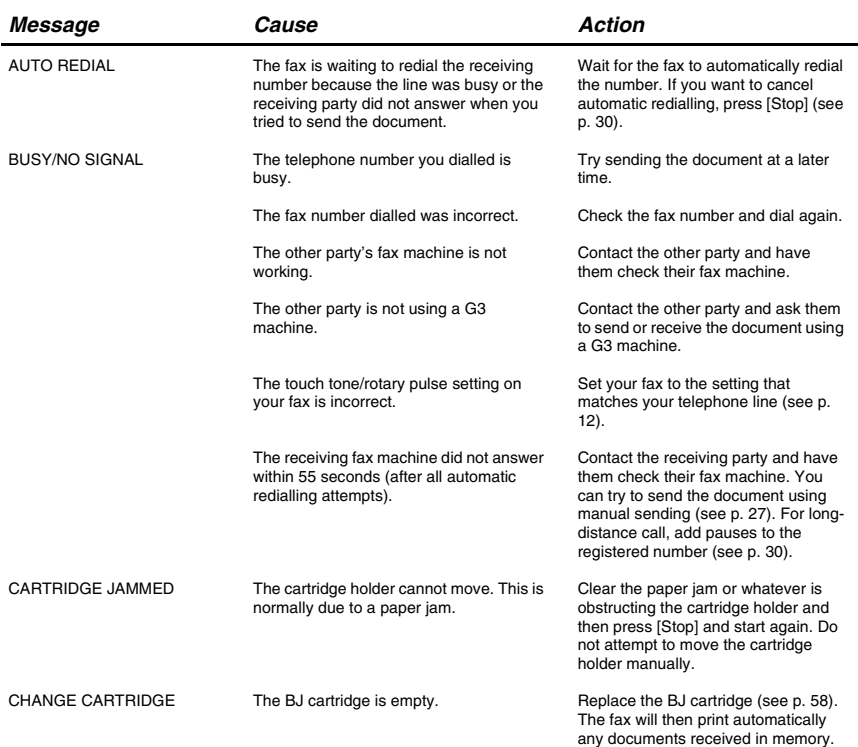

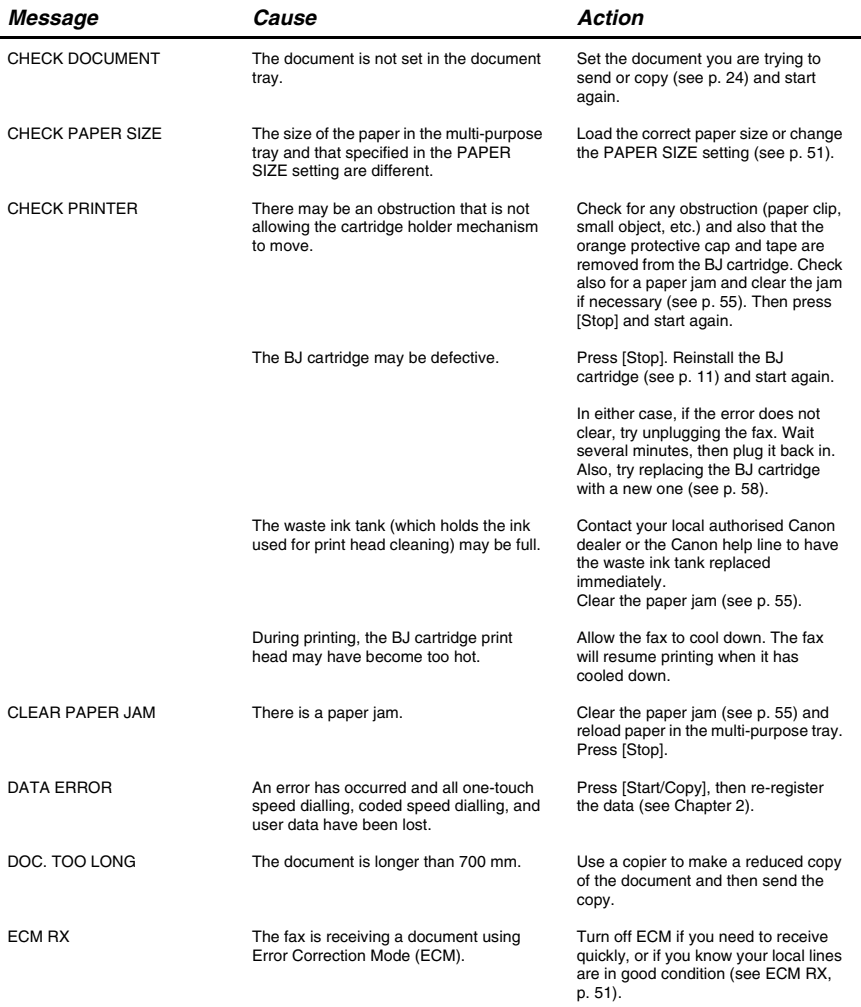

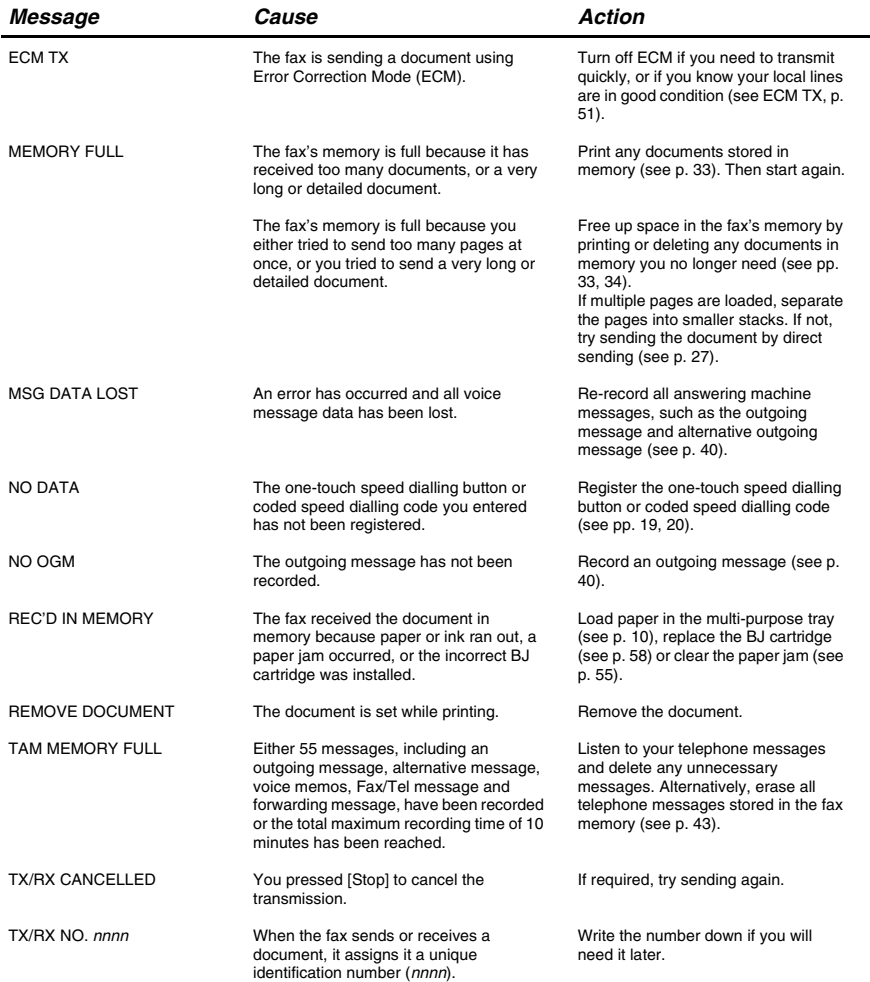

# <span id="page-66-0"></span>*In case of a power failure*

The user data settings and registered data for one-touch speed dialling and coded speed dialling are saved during a power failure using a built-in battery\*. However, documents stored in the fax memory will be deleted and redial data in the extension phone memory may be lost. If a power failure occurs or the power is turned off, the fax will automatically print a memory clear report as soon as the power is turned on or the power is restored. This report includes a list of the documents that were stored in the memory at the time of power failure.

# <span id="page-66-1"></span>**During a power failure**

The following restrictions apply to the function of the fax during a power failure or while the power is turned off:

- You cannot use the fax to make telephone calls. Also, if your fax is connected to a telephone, you may not be able to make telephone calls.
- You cannot send, receive, or copy documents.
- You can receive voice calls only if a telephone, or an extension phone is connected to your fax.

## <span id="page-66-2"></span>**Memory clear report**

If you experience a power failure, the documents in the fax memory will be lost.

As soon as power is restored and the fax is turned on again, the fax will automatically print out a list of documents that were stored in the memory at the time of the power failure.

\* TAM messages are also saved if the power fails.

# *Specifications*

<span id="page-67-0"></span>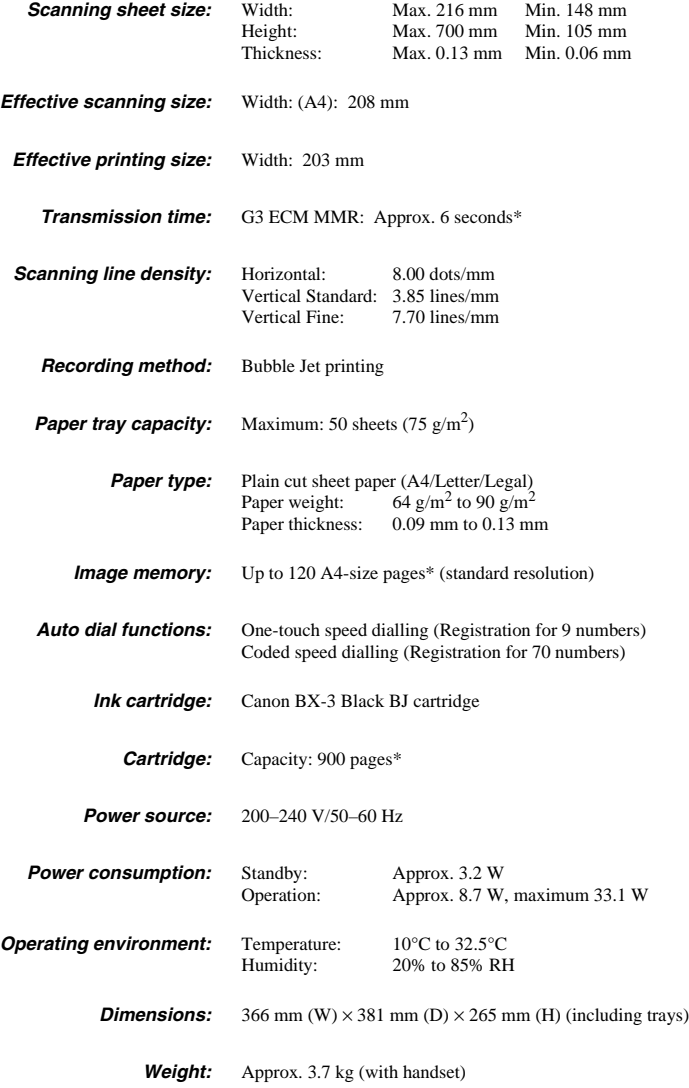

Specifications are subject to change without notice.

\* Based on the Canon FAX Standard Chart No.1, Standard mode.